# **CPE 323 Introduction to Software Reverse Engineering in Embedded Systems**

Aleksandar Milenkovic

Electrical and Computer Engineering The University of Alabama in Huntsville

[milenka@ece.uah.edu](mailto:milenka@ece.uah.edu)

<http://www.ece.uah.edu/~milenka>

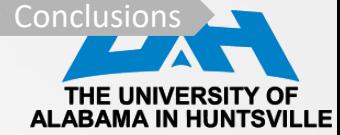

### **Outline**

- **Introduction**
- Format of Executable Files
- GNU Utilities
- Deconstructing Executable Files: An Example
- Working with HEX Files and MSP430 Flasher Utility

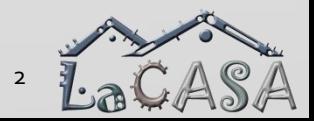

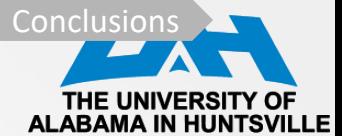

### **Introduction**

### **Objective**

• *Introduce tools and methods for software reverse engineering in embedded systems*

- What is software reverse engineering?
	- *A process of analyzing a software system in order to identify its components and their interrelationships and to create representations of the system in another form, typically at a higher level of abstraction*
- Main aspects of software reverse engineering
	- *Re-documentation*: creating a new representation of computer code that is easier to understand
	- *Design recovery*: use of deduction and reasoning from personal experience of the software systems to understand its functionality

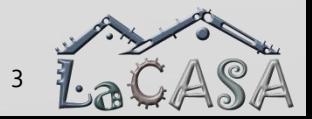

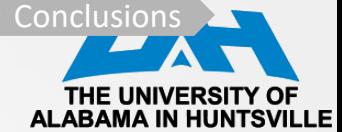

### **When Is It Used?**

- Analyzing malware
- Analyzing closed-source software to uncover vulnerabilities or interoperability issues
- Analyzing compiler-generated code to validate performance and/or correctness
- Debugging programs

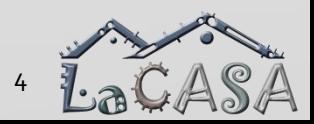

## Introduction  $\sum$  ToggleLEDs  $\sum$  Executable Files  $\sum$  GNU Utilities  $\sum$  Reversing ToggleLEDs  $\sum$  HEX Files  $\sum$  Conclusions

### **What Will You Learn?**

- Format of Executable Files
- Common GNU Utilities Used in SWRE
- How to Extract Useful Information from Executables
- How to Retrieve Programs from Platforms (HEX format)
- How to Analyze HEX Files

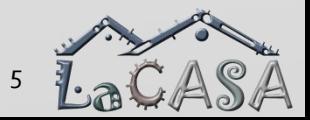

Introduction **ToggleLEDs** Executable Files GNU Utilities Reversing ToggleLEDs HEX Files Conclusions

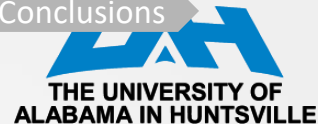

### **Create a New CCS Project**

- Target: MSP430F4618
- Project name: ToggleLEDs
- Compiler: TI v18.1.2.LTS
- Project templates: Empty
- Click Finish
- Copy Code into main.c
- Set project options
- Build project
- Debug and run

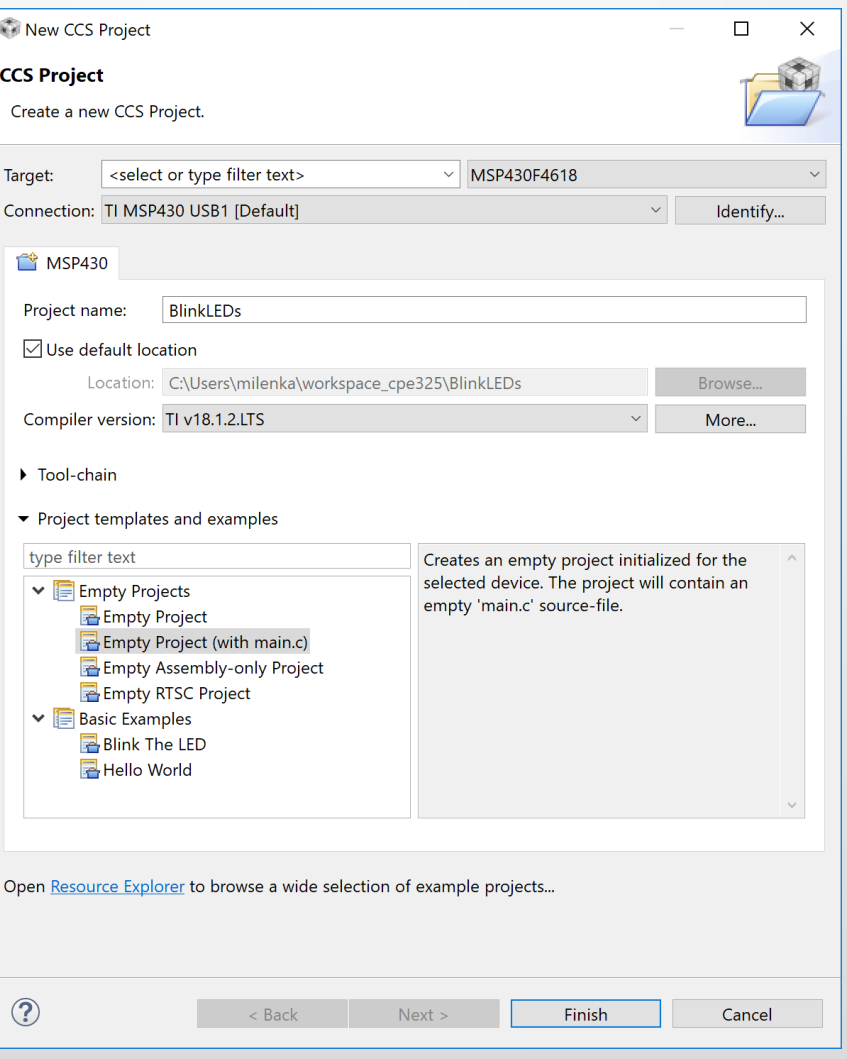

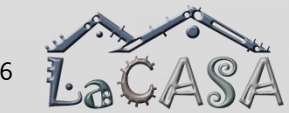

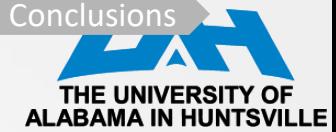

### **Project Options**

- Right-click on Active Project (ToggleLEDs)
- Select CCS Build>MSP430 Compiler>Processor Options
	- Silicon version: select msp instead of mspx
	- Code model: small; Data model: small (data will be in lower 64KB)
	- Press: Apply and close

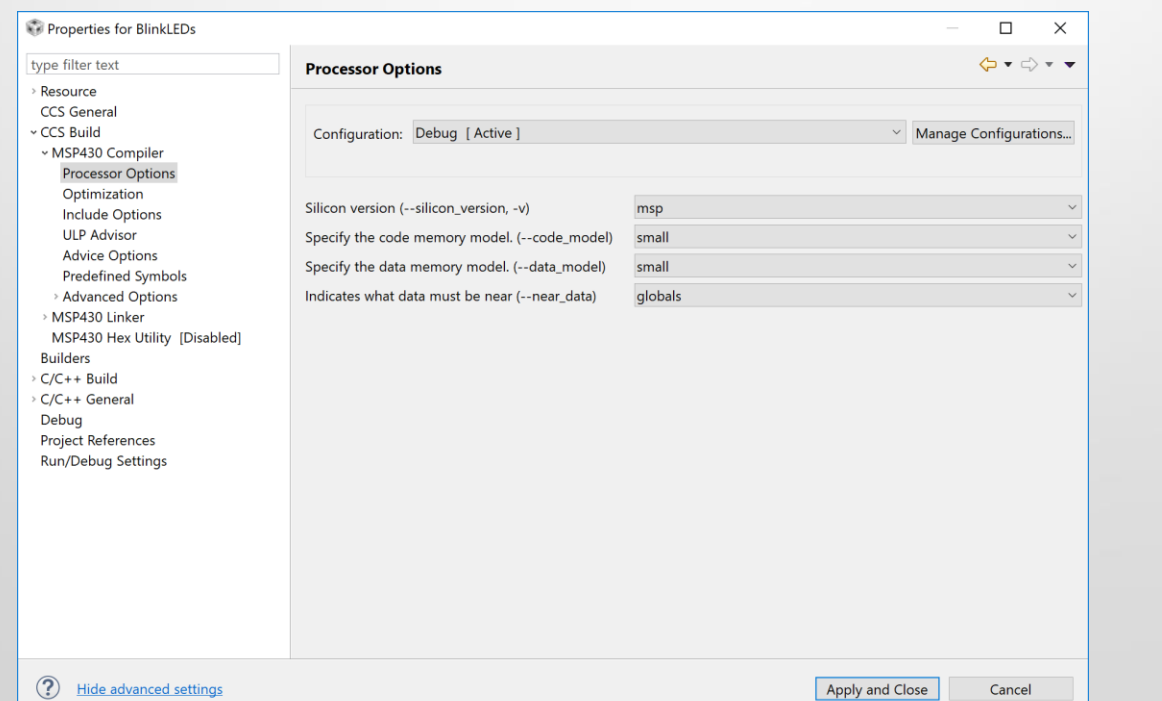

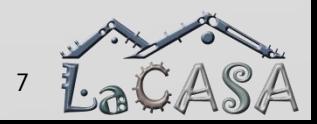

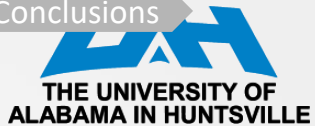

## **Code Composer Studio: Edit View**

workspace\_cpe325 - ToggleLEDs/ToggleLEDs.c - Code Composer Studio

σ

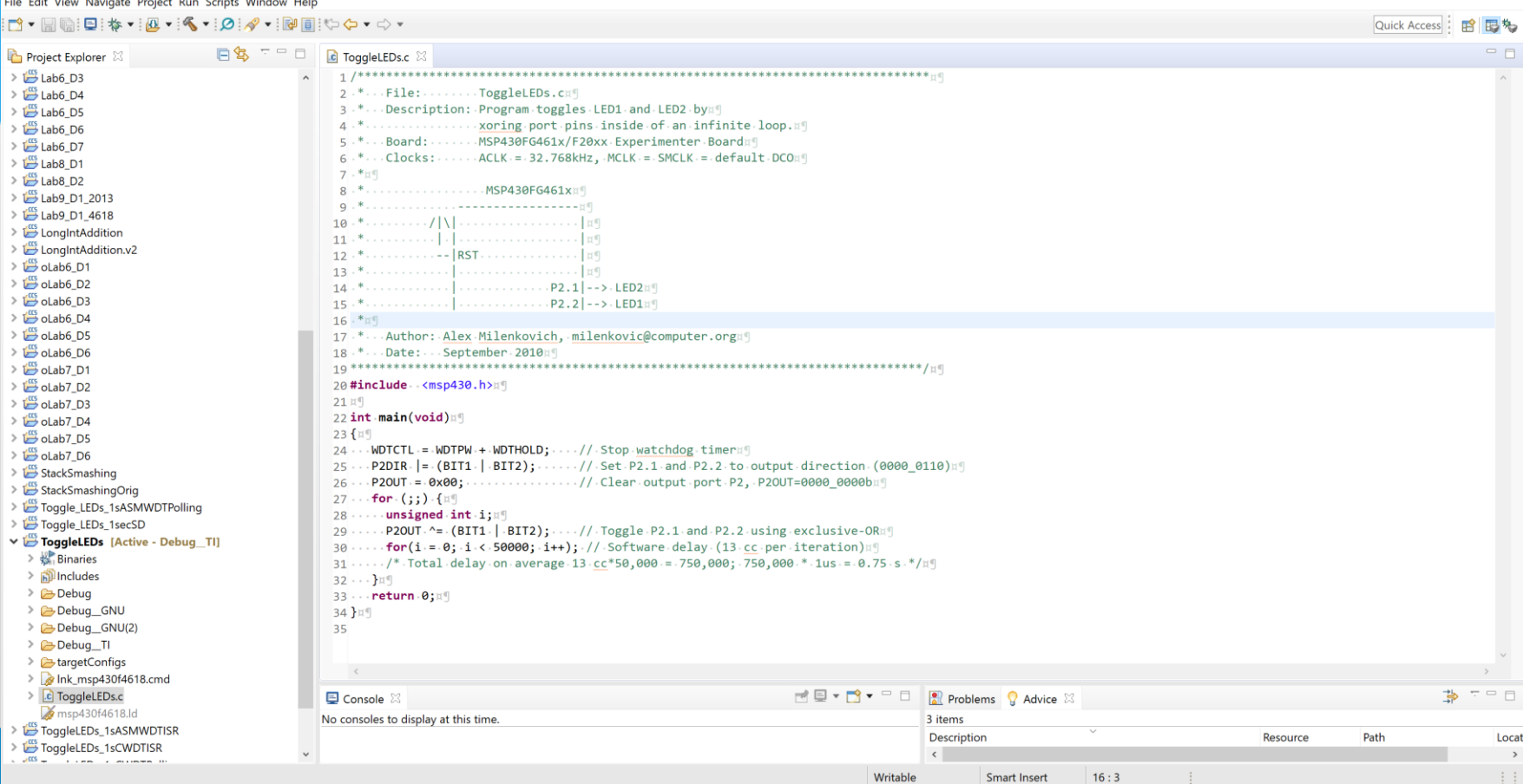

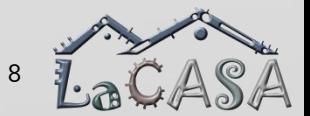

THE UN

**Code Composer Studio: Debug View**

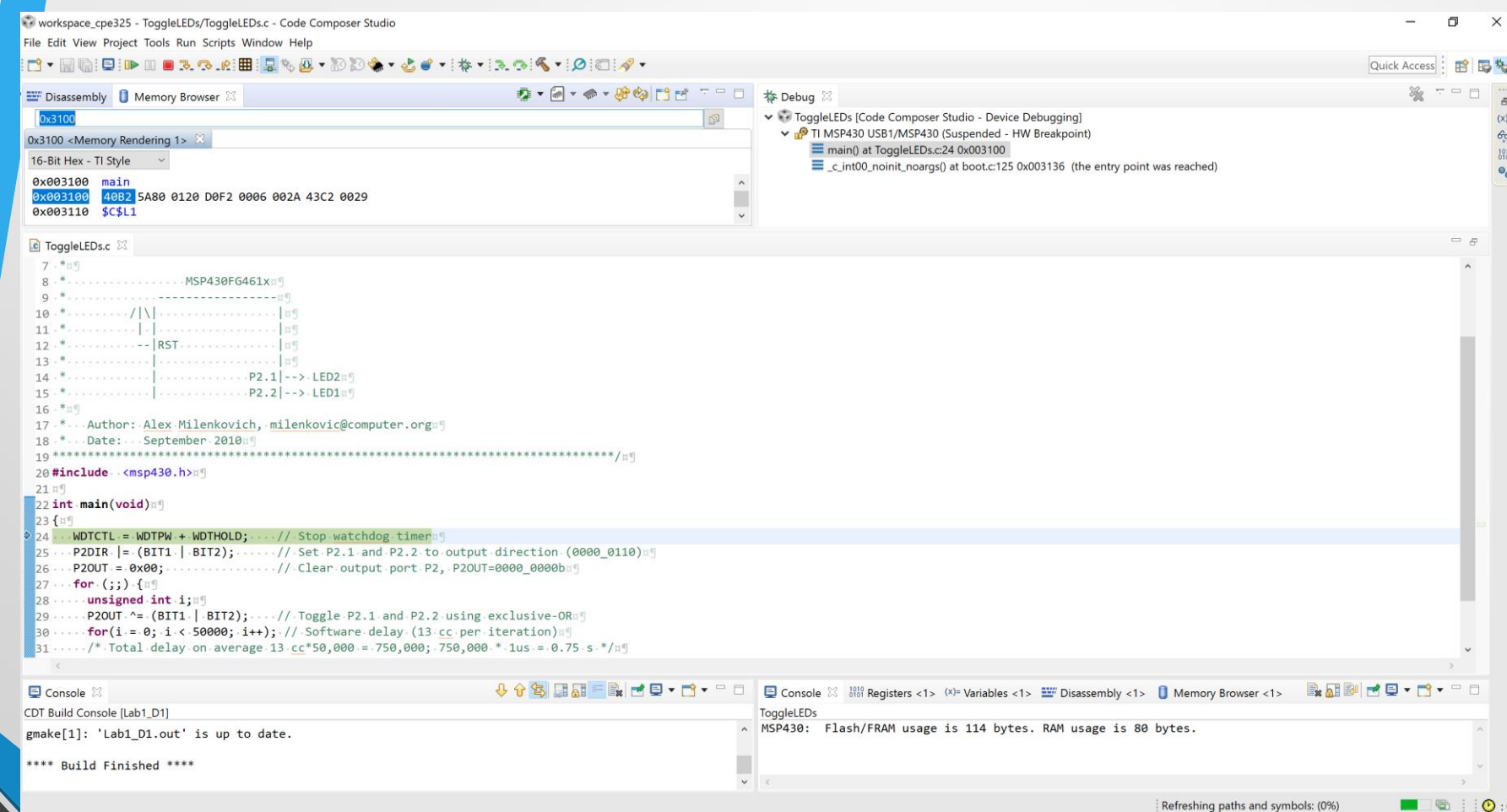

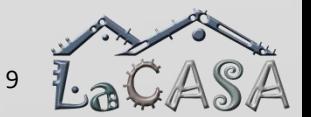

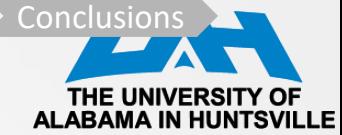

### **Executable File**

- Executable file: ToggleLEDs.out
- How does it get created? => Translation Process
- What does it contain?  $\Rightarrow$  Executable and Linkable File (ELF)
	- Common standard file format for executable files, object code, shared libraries, and core dumps
	- Not bound by ISAs and OSes
- What is the format of this file? => ELF Format
- How do we deal with executables? => Utilities

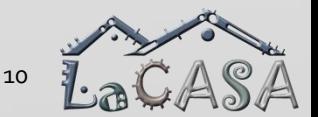

Introduction > ToggleLEDs > Executable Files > GNU Utilities > Reversing ToggleLEDs > HEX Files > Conclusions >

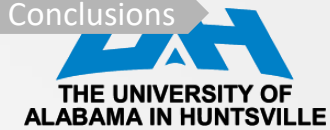

### **Source Translation**

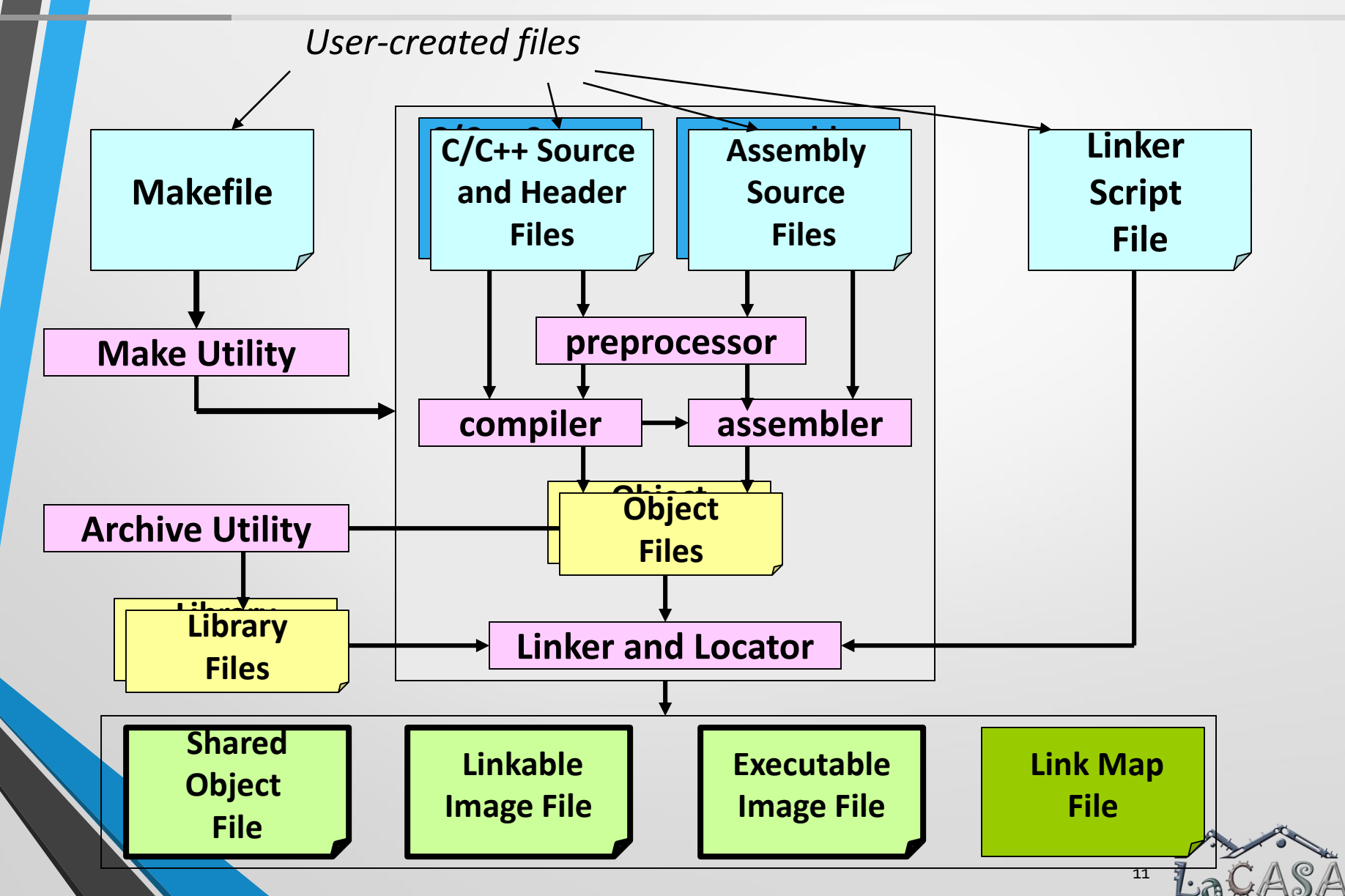

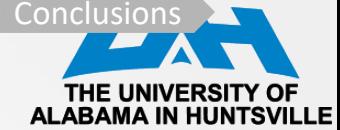

### **ELF File Layout**

- ELF file header
- Program header table
	- Describes zero or more memory segments; Tells loader how to create a process image in memory
- Section header table
	- Describes zero or more sections
	- Data referred to by entries in the program header tables and section header tables
- Segments: contain info needed for run time execution
- Sections: contain info for linking and relocation

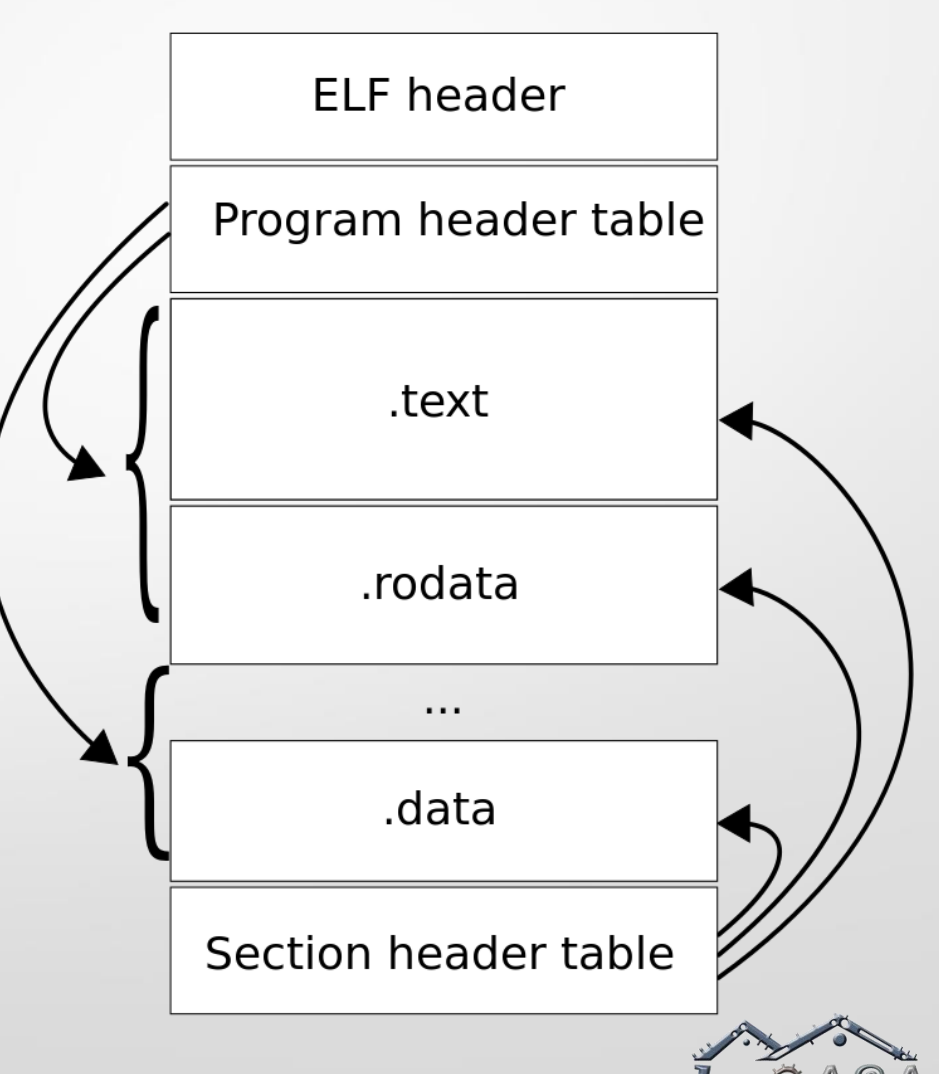

Introduction  $\longrightarrow$  ToggleLEDs  $\longrightarrow$  Executable Files  $\longrightarrow$  GNU Utilities  $\longrightarrow$  Reversing ToggleLEDs  $\longrightarrow$  HEX Files  $\longrightarrow$  Conclusions

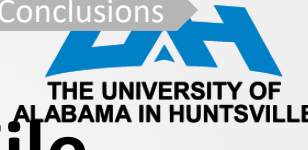

### **ELF Views: Linkable vs. Executable File**

### **ELF Header**

**Program-Header Table** (optional)

Section 1 Data

Section 2 Data

Section 3 Data

… Section n Data

**Section-Header Table**

**ELF Header**

**Program-Header Table**

Segment 1 Data

Segment 2 Data

Segment 3 Data

Segment n Data

…

**Section-Header Table** (optional)

Linkable File Executable File

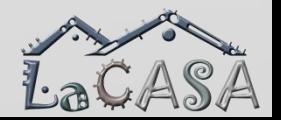

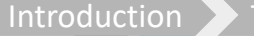

Introduction  $\longrightarrow$  ToggleLEDs  $\longrightarrow$  Executable Files  $\longrightarrow$  GNU Utilities  $\longrightarrow$  Reversing ToggleLEDs  $\longrightarrow$  HEX Files  $\longrightarrow$  Conclusions

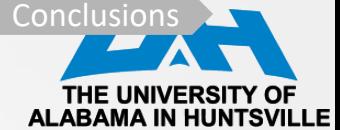

## **ELF Linking View**

- Object files are divided into a collection of sections
- Sections have
	- Name and type
	- Requested memory location at run time
	- Permissions (R, W, X)
- Each section contains a single type of information and can contain flags (writable data, memory space during execution or executable machine instructions)

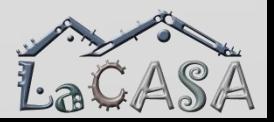

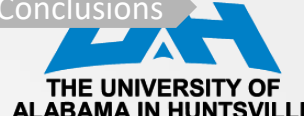

# **ELF Linking View: Common Sections**

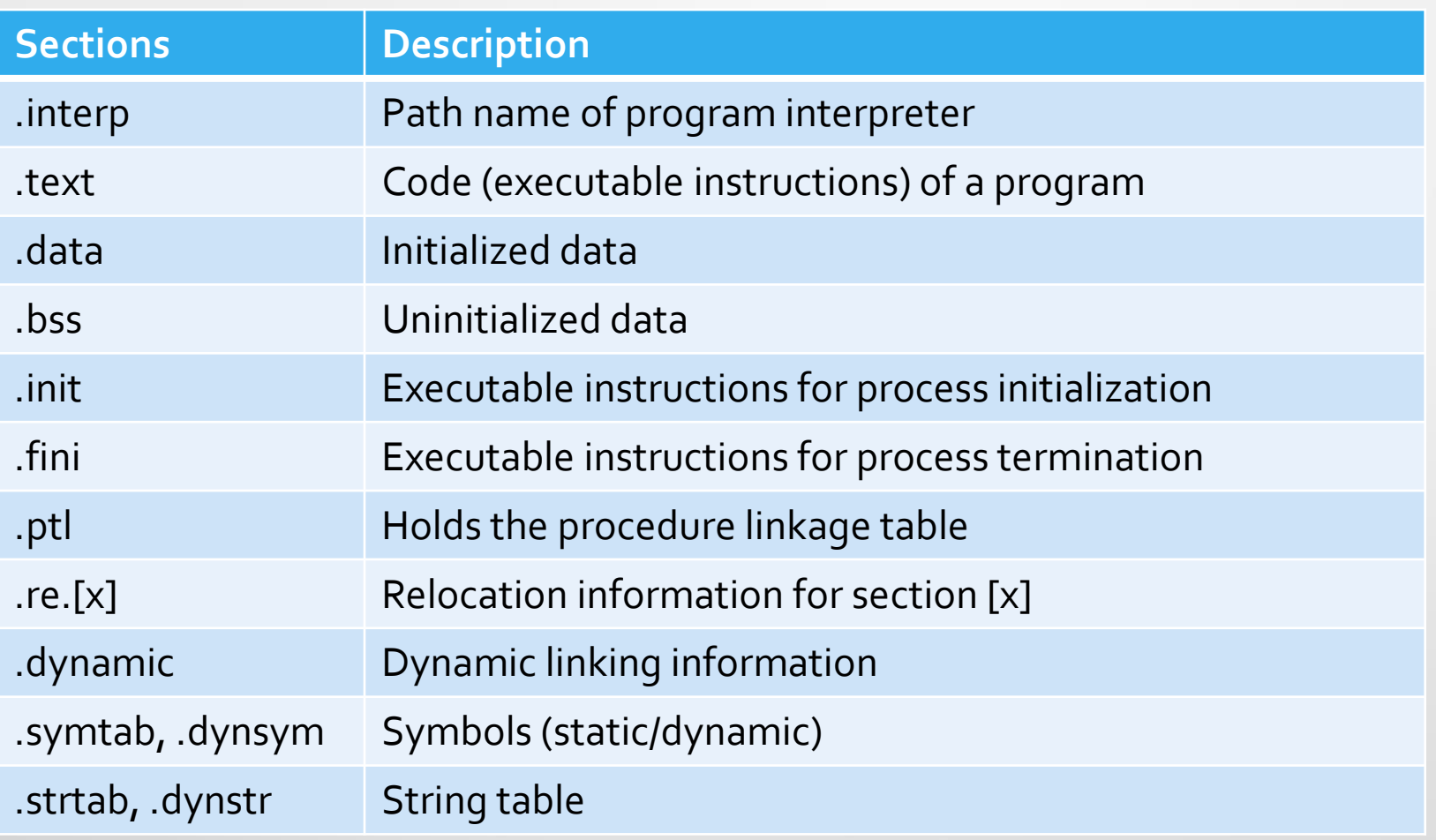

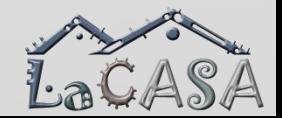

Introduction > ToggleLEDs > Executable Files > GNU Utilities > Reversing ToggleLEDs > HEX Files > Conclusions

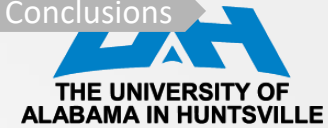

### **What Does a Linker Do?**

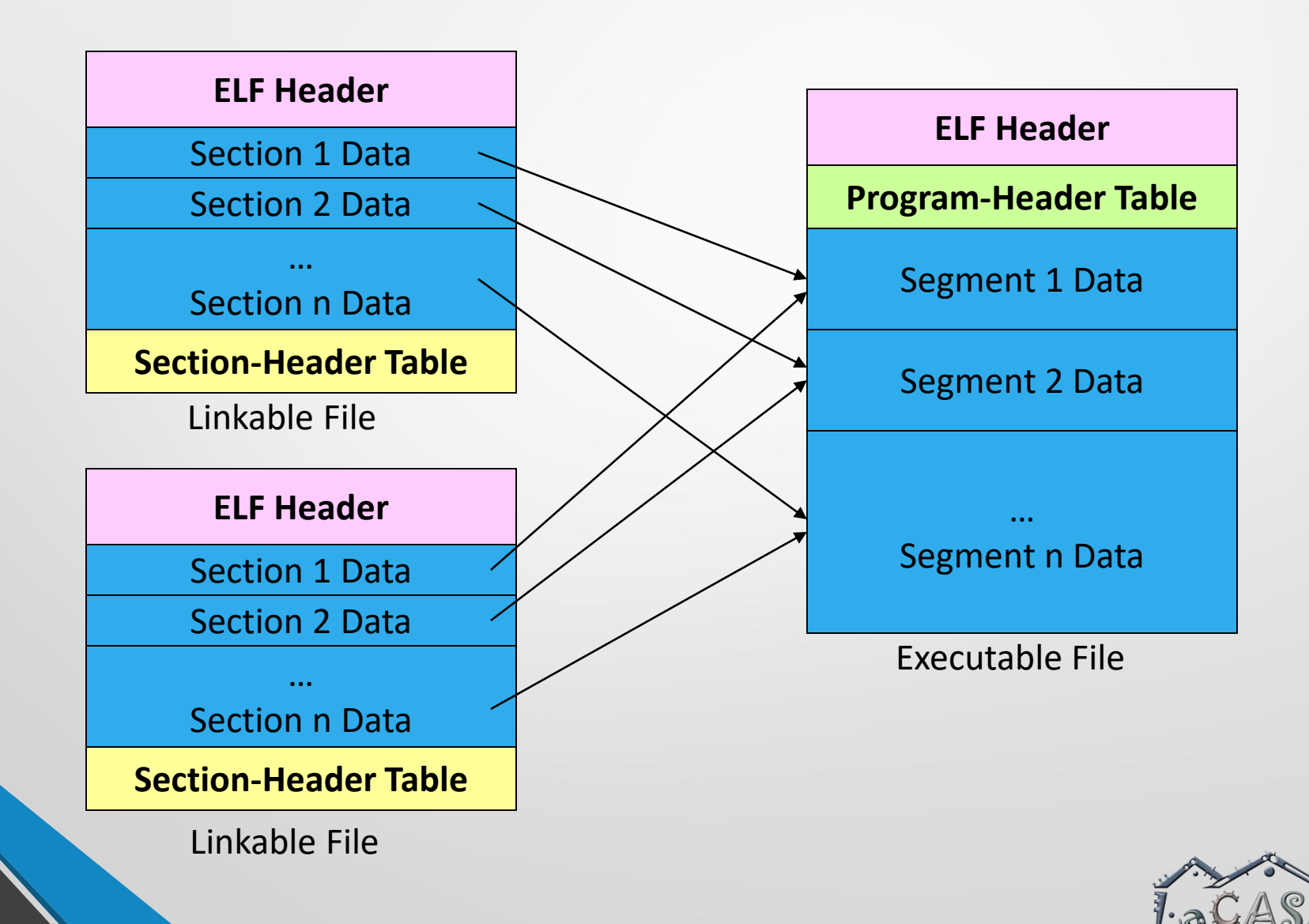

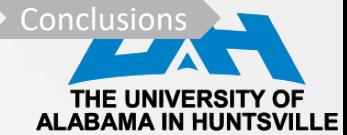

### **Execution View**

- Simpler view that divides the object file into segments
	- Parts of file to be loaded into memory at run time
	- Locations of important data at run time
- Segments have:
	- Simple type
	- Requested memory location
	- Permissions (R, W, X)
	- Size (in file and in memory)
- All loadable sections are packed into segments so that file mapping is easier

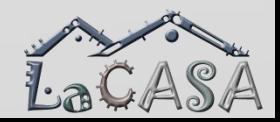

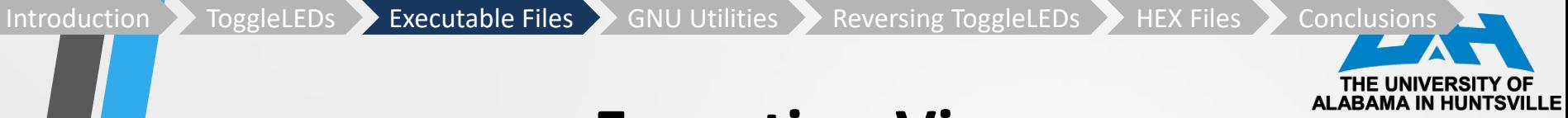

### **Execution View**

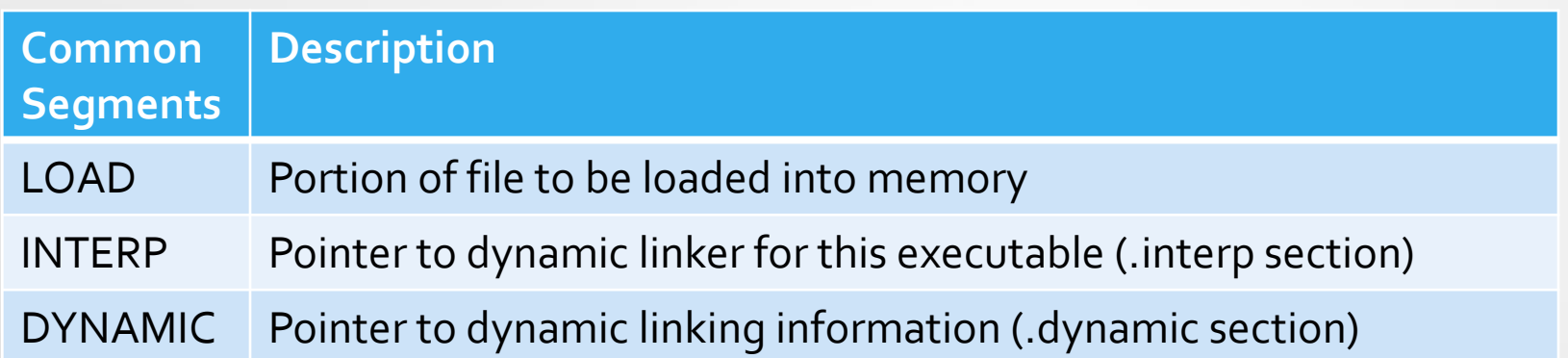

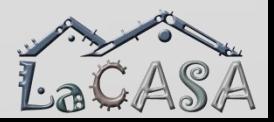

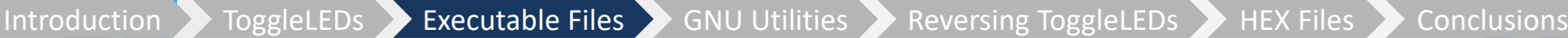

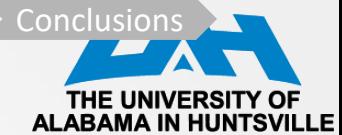

### **ELF Loaders**

- ELF Loaders are OS routines that
	- Load executable in memory
	- **Begin execution**
- **Steps** 
	- Open ELF file
	- Map LOAD segments into the memory
	- Calls the dynamic linker specified in the INTERP segment, passing information about the executable

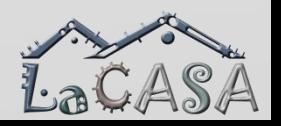

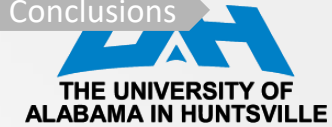

### **GNU Binary Utilities**

- Code composer comes with GNU utilities that can be used to inspect and reverse engineer the code
- Working with them:
	- Include the bin directory into to the Path System Environment Variable
	- Go to the project's working directory where the ELF file is located (e.g.,

C:\Users\milenka\workspace \_cpe325\ToggleLEDs\Debug)

#### **Command Prompt**

#### 8 Dir(s) 74,323,517,440 bytes free

::\ti\ccsv8\tools\compiler\msp430-gcc-7.3.1.24 win32>cd bin

:\ti\ccsv8\tools\compiler\msp430-gcc-7.3.1.24 win32\bin>dir Volume in drive C is OS Volume Serial Number is EC0C-660D

Directory of C:\ti\ccsv8\tools\compiler\msp430-gcc-7.3.1.24\_win32\bin

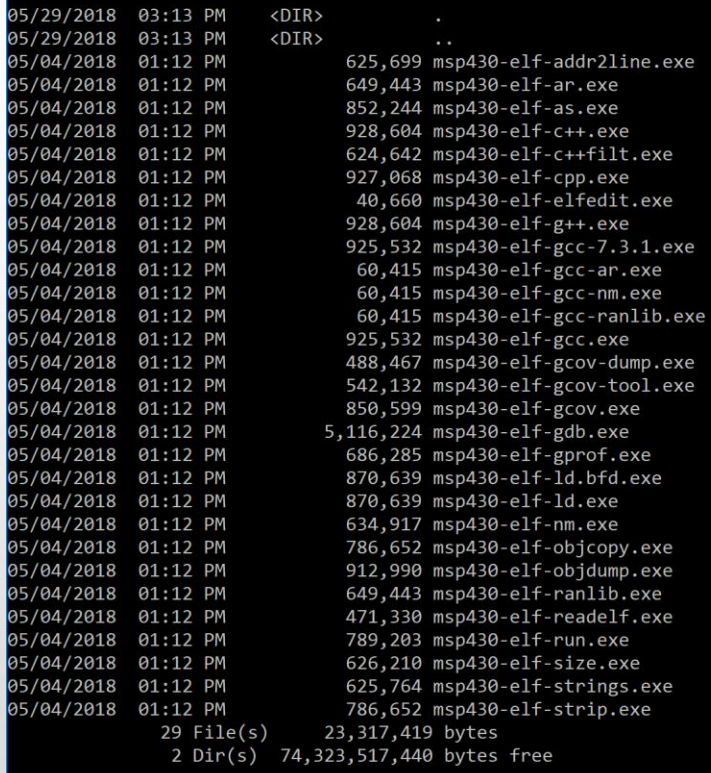

:\ti\ccsv8\tools\compiler\msp430-gcc-7.3.1.24\_win32\bin>

20

LatA

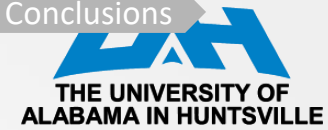

### **GNU Binary Utilities (Binutils)**

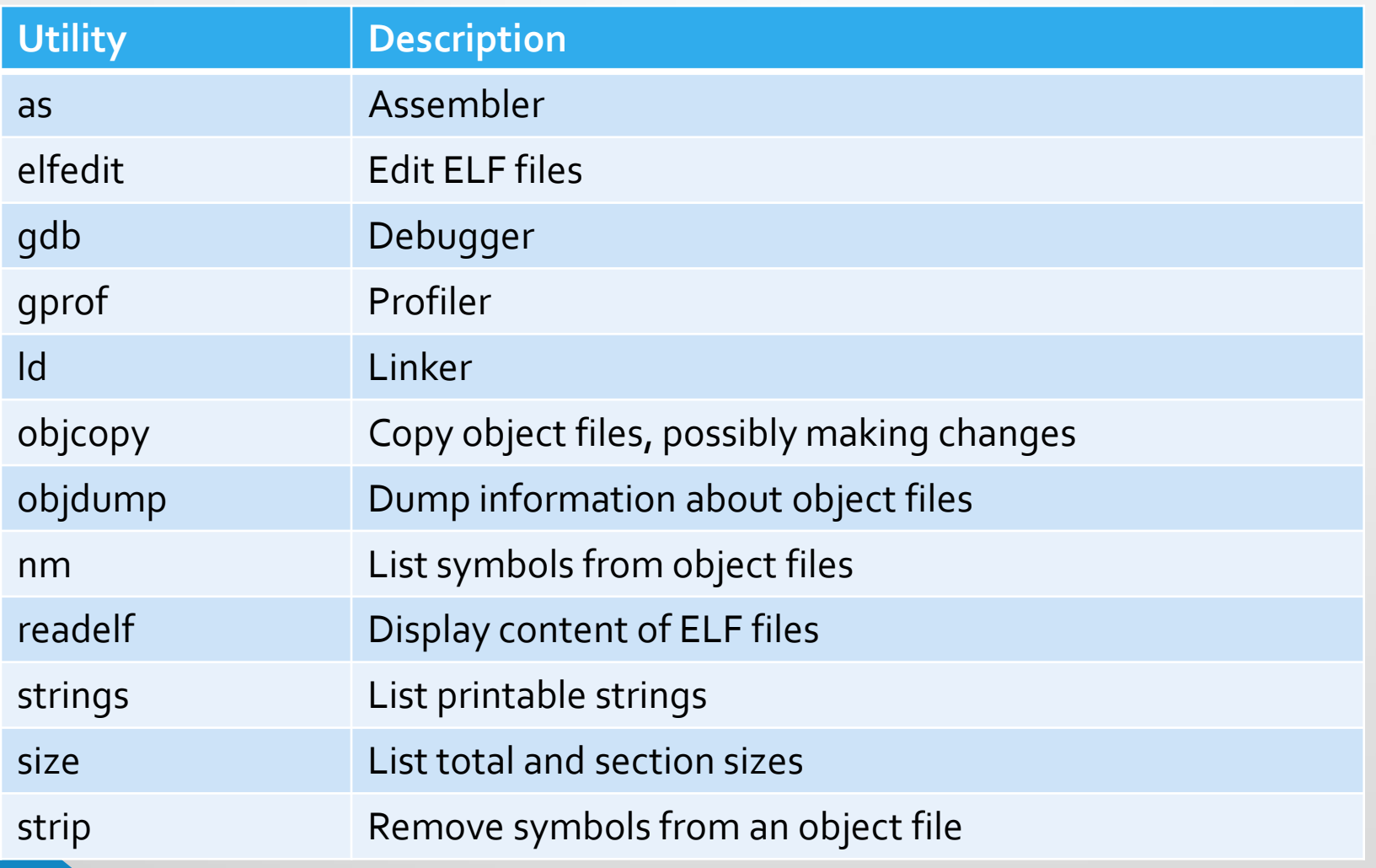

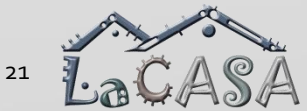

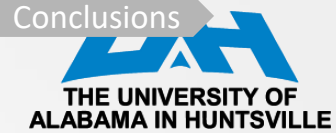

### **readelf Utility**

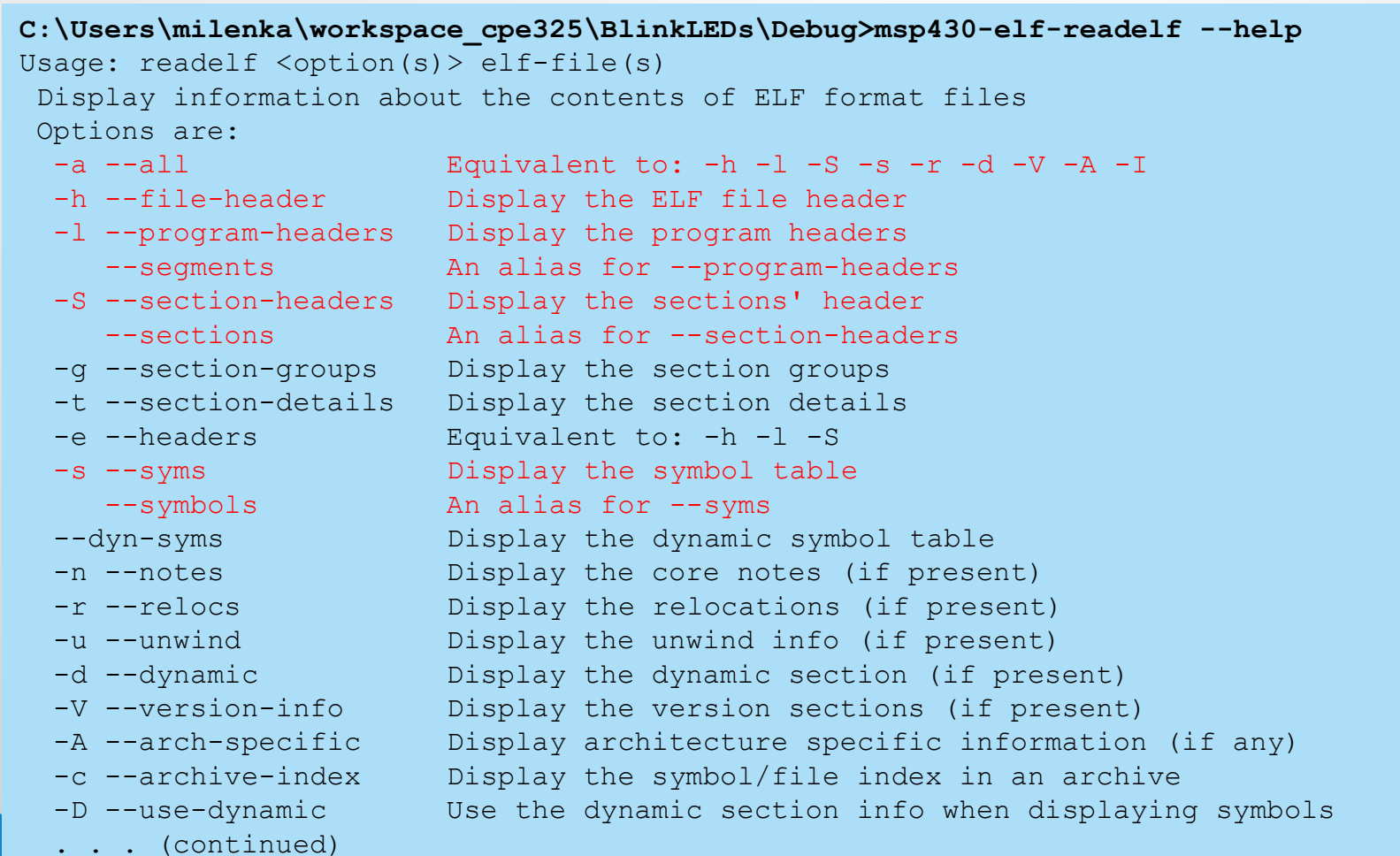

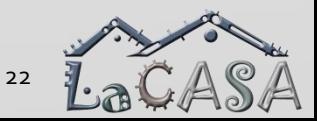

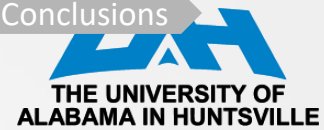

### **readelf Utility (cont'd)**

```
C:\Users\milenka\workspace_cpe325\BlinkLEDs\Debug>msp430-elf-readelf --help
... 
 -D --use-dynamic Use the dynamic section info when displaying symbols
 -x --hex-dump=<number|name>
                       Dump the contents of section <number|name> as bytes
 -p --string-dump=<number|name>
                       Dump the contents of section <number|name> as strings
 -R --relocated-dump=<number|name>
                       Dump the contents of section <number|name> as relocated bytes
 -z --decompress Decompress section before dumping it
 -w[lLiaprmfFsoRt] or
 --debug-dump[=rawline,=decodedline,=info,=abbrev,=pubnames,=aranges,=macro,=frames,
              =frames-interp,=str,=loc,=Ranges,=pubtypes,
              =gdb_index,=trace_info,=trace_abbrev,=trace_aranges,
              =addr,=cu index]
                       Display the contents of DWARF2 debug sections
 --dwarf-depth=N Do not display DIEs at depth N or greater
 --dwarf-start=N Display DIEs starting with N, at the same depth
                       or deeper
 -I --histogram Display histogram of bucket list lengths
 -W --wide Allow output width to exceed 80 characters
 @<file> Read options from <file>
 -H --help Display this information
 -v --version Display the version number of readelf
Report bugs to <http://www.sourceware.org/bugzilla/>
```
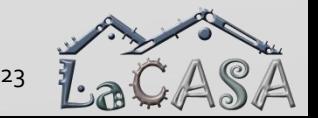

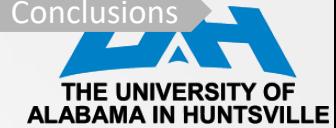

### **objdump Utility**

**C:\Users\milenka\workspace\_cpe325\BlinkLEDs\Debug\_\_TI>msp430-elf-objdump --help** Usage: msp430-elf-objdump <option(s)> <file(s)> Display information from object <file(s)>. At least one of the following switches must be given: -a, --archive-headers Display archive header information -f, --file-headers Display the contents of the overall file header -p, --private-headers Display object format specific file header contents -P, --private=OPT,OPT... Display object format specific contents -h, --[section-]headers Display the contents of the section headers -x, --all-headers Display the contents of all headers -d, --disassemble Display assembler contents of executable sections -D, --disassemble-all Display assembler contents of all sections -S, --source Intermix source code with disassembly -s, --full-contents Display the full contents of all sections requested -g, --debugging Display debug information in object file -e, --debugging-tags Display debug information using ctags style -G, --stabs Display (in raw form) any STABS info in the file -W[lLiaprmfFsoRt] or --dwarf[=rawline,=decodedline,=info,=abbrev,=pubnames,=aranges,=macro,=frames, =frames-interp,=str,=loc,=Ranges,=pubtypes, =gdb\_index,=trace\_info,=trace\_abbrev,=trace\_aranges,  $=$ addr, $=$ cu index] Display DWARF info in the file

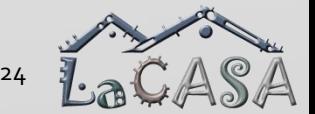

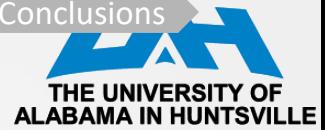

### **objdump Utility (cont'd)**

### **C:\Users\milenka\workspace\_cpe325\BlinkLEDs\Debug\_\_TI>msp430-elf-objdump --help**

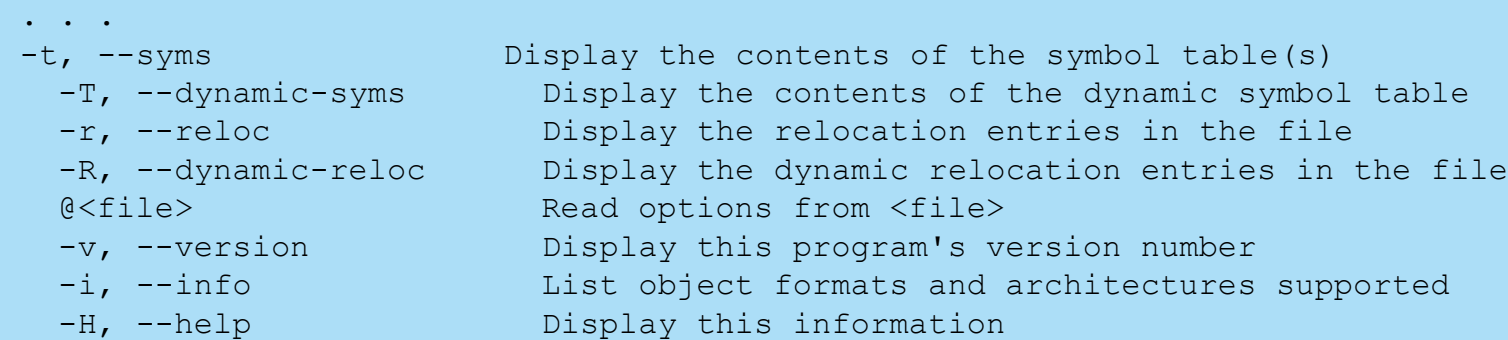

- The following switches are optional:
- 
- 
- 
- 
- -
- 
- 
- 
- 

-b, --target=BFDNAME Specify the target object format as BFDNAME -m, --architecture=MACHINE Specify the target architecture as MACHINE -j, --section=NAME Only display information for section NAME -M, --disassembler-options=OPT Pass text OPT on to the disassembler -EB --endian=big Assume big endian format when disassembling -EL --endian=little Assume little endian format when disassembling --file-start-context Include context from start of file (with -S) -I, --include=DIR Add DIR to search list for source files -l, --line-numbers Include line numbers and filenames in output -F, --file-offsets Include file offsets when displaying information -C, --demangle[=STYLE] Decode mangled/processed symbol names The STYLE, if specified, can be `auto', `gnu', `lucid', `arm', `hp', `edg', `gnu-v3', `java' or `gnat'

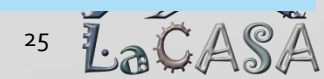

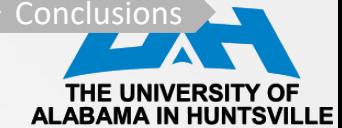

### **objdump Utility**

### **C:\Users\milenka\workspace\_cpe325\BlinkLEDs\Debug\_\_TI>msp430-elf-objdump --help**

**. . .**

- - -
		-
		-
		-
		-
		-
		-
		-
		-

-w, --wide Format output for more than 80 columns -z, --disassemble-zeroes Do not skip blocks of zeroes when disassembling --start-address=ADDR Only process data whose address is >= ADDR --stop-address=ADDR Only process data whose address is <= ADDR --prefix-addresses Print complete address alongside disassembly --[no-]show-raw-insn Display hex alongside symbolic disassembly --insn-width=WIDTH Display WIDTH bytes on a single line for -d --adjust-vma=OFFSET Add OFFSET to all displayed section addresses --special-syms Include special symbols in symbol dumps --prefix=PREFIX Add PREFIX to absolute paths for -S --prefix-strip=LEVEL Strip initial directory names for -S --dwarf-depth=N Do not display DIEs at depth N or greater --dwarf-start=N Display DIEs starting with N, at the same depth or deeper

--dwarf-check Make additional dwarf internal consistency checks.

msp430-elf-objdump: supported targets: elf32-msp430 elf32-msp430 elf32-little elf32-big plugin srec symbolsrec verilog tekhex binary ihex msp430-elf-objdump: supported architectures: msp:14 MSP430 MSP430x11x1 MSP430x12 MSP430x13 MSP430x14 MSP430x15 MSP430x16 MSP430x20 MSP430x21 MSP430x22 MSP430x23 MSP430x24 MSP430x26 MSP430x31 MSP430x32 MSP430x33 MSP430x41 MSP430x42 MSP430x43 MSP430x44 MSP430x46 MSP430x47 MSP430x54 MSP430X plugin Report bugs to <http://www.sourceware.org/bugzilla/>.

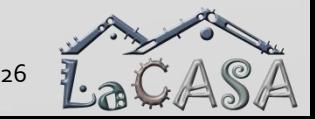

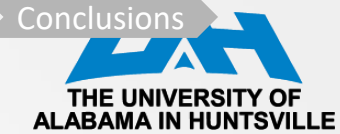

### **strings Utility**

### Extracts printable strings from binary and display them

```
C:\Users\milenka\workspace_cpe325\ToggleLEDs\Debug__TI>msp430-elf-strings --help
Usage: msp430-elf-strings [option(s)] [file(s)]
 Display printable strings in [file(s)] (stdin by default)
 The options are:
 -a - --all Scan the entire file, not just the data section [default]
 -d --data Only scan the data sections in the file
 -f --print-file-name Print the name of the file before each string
 -n --bytes=[number] Locate & print any NUL-terminated sequence of at
 -<number> least [number] characters (default 4).
 -t --radix={o,d,x} Print the location of the string in base 8, 10 or 16
 -w --include-all-whitespace Include all whitespace as valid string characters
  -o An alias for --radix=o
 -T --target=<BFDNAME> Specify the binary file format
 -e --encoding={s,S,b,l,B,L} Select character size and endianness:
                         s = 7-bit, S = 8-bit, \{b, 1\} = 16-bit, \{B, L\} = 32-bit-s --output-separator=<string> String used to separate strings in output.
 @<file> Read options from <file>
 -h --help Display this information
  -v -V --version Print the program's version number
msp430-elf-strings: supported targets: elf32-msp430 elf32-msp430 elf32-little elf32-
big plugin srec symbolsrec verilog tekhex binary ihex
Report bugs to <http://www.sourceware.org/bugzilla/>
```
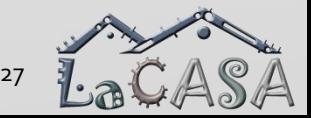

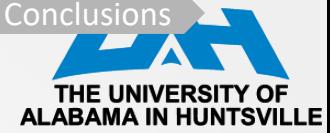

### **readelf Utility: Display Header**

**C:\Users\milenka\workspace\_cpe325\ToggleLEDs\Debug\_\_TI>msp430-elf-readelf -h ToggleLEDs.out** ELF Header: Magic: 7f 45 4c 46 01 01 01 00 00 00 00 00 00 00 00 00 Class: ELF32 Data: 2's complement, little endian Version: 1 (current) OS/ABI: UNIX - System V ABI Version: 0 Type: EXEC (Executable file) Machine: Texas Instruments msp430 microcontroller Version: 0x1 Entry point address: 0x3128 Start of program headers: 15260 (bytes into file) Start of section headers: 15388 (bytes into file) Flags: 0x0 Size of this header: 52 (bytes) Size of program headers: 32 (bytes) Number of program headers: 4 Size of section headers: 40 (bytes) Number of section headers: 67 Section header string table index: 66

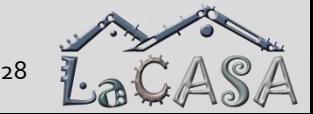

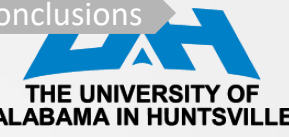

### **readelf Utility: Display Program Headers**

**C:\Users\milenka\workspace\_cpe325\ToggleLEDs\Debug\_\_TI>msp430-elf-readelf -l ToggleLEDs.out**

Elf file type is EXEC (Executable file) Entry point 0x3128 There are 4 program headers, starting at offset 15260

Program Headers:

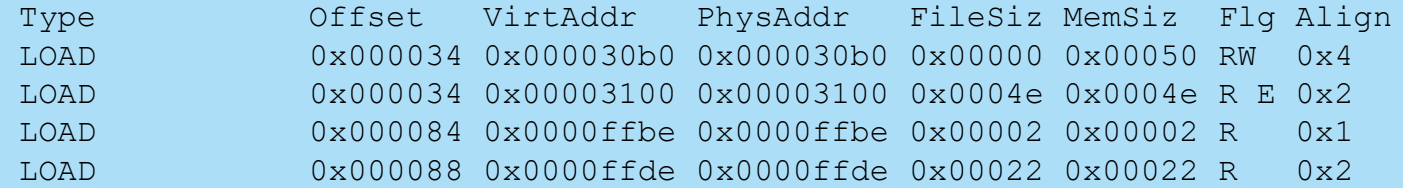

Section to Segment mapping:

Segment Sections...

- 00 .stack
- 01 .text .text: isr
- 02 \$fill000

03 DMA BASICTIMER PORT2 USART1TX USART1RX PORT1 TIMERA1 TIMERA0 ADC12 USCIAB0TX USCIAB0RX WDT COMPARATORA TIMERB1 TIMERB0 NMI .reset

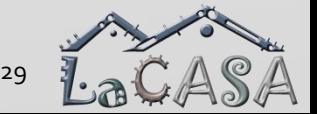

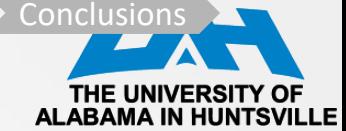

### **Reversing the Main**

- Go step-by-step through the main code
- What does it do?
- How does it do it?

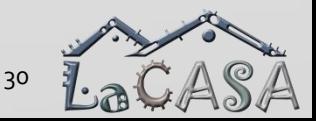

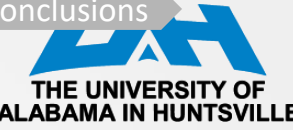

## **readelf Utility: Display Section Headers**

**C:\Users\milenka\workspace\_cpe325\ToggleLEDs\Debug\_\_TI>msp430-elf-readelf -S ToggleLEDs.out** There are 67 section headers, starting at offset 0x3c1c:

#### Section Headers:

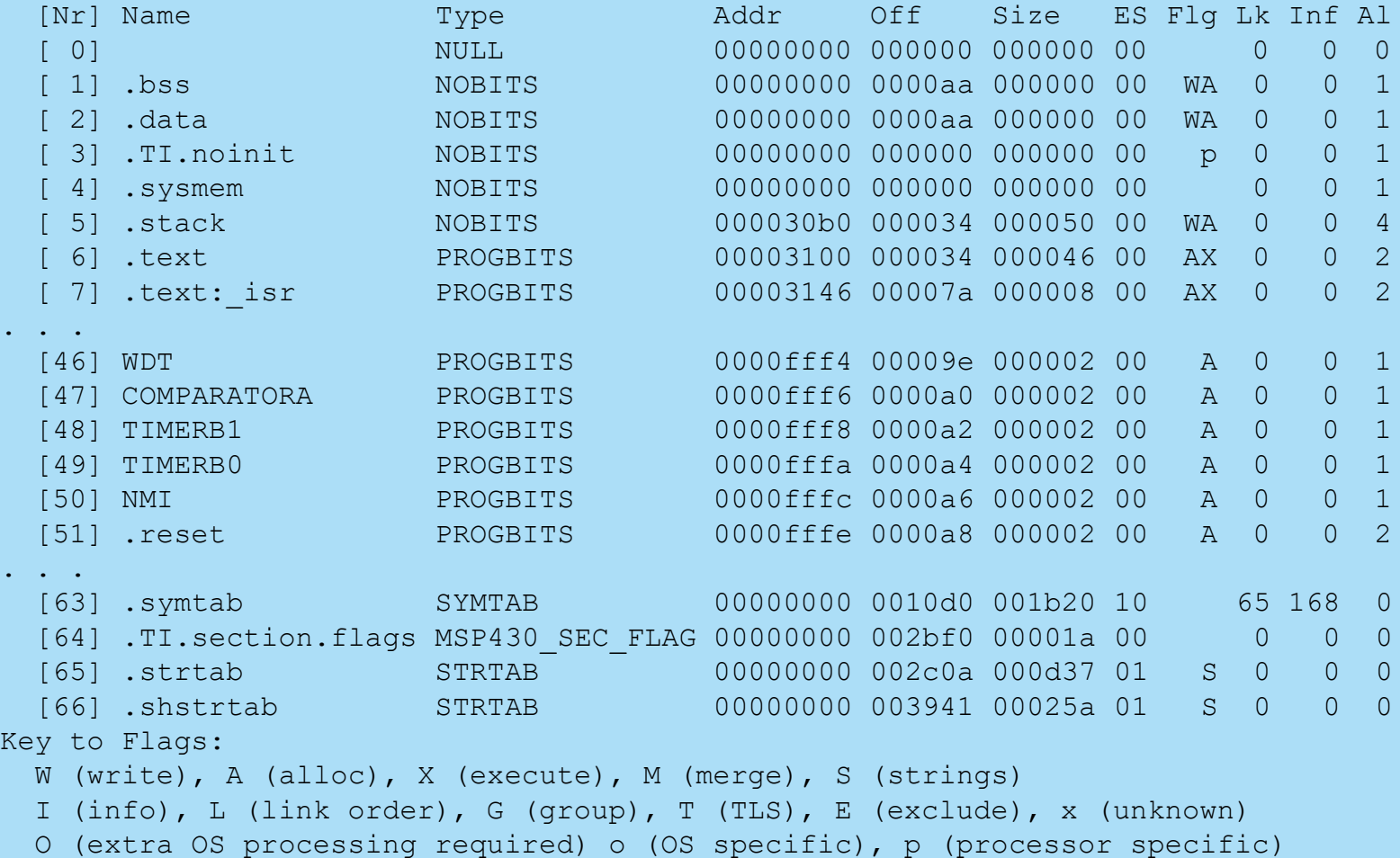

.<br>د LatASA

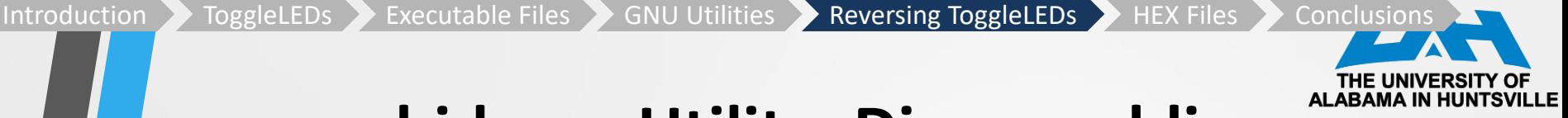

### **objdump Utility: Disassembling**

**C:\Users\milenka\workspace\_cpe325\ToggleLEDs\Debug\_\_TI>msp430-elf-objdump –d ToggleLEDs.out** msp430-elf-objdump: ToggleLEDs.out: warning: sh\_link not set for section `.mspabi.exidx'

ToggleLEDs.out: file format elf32-msp430

Disassembly of section .text:

00003100 <main>:

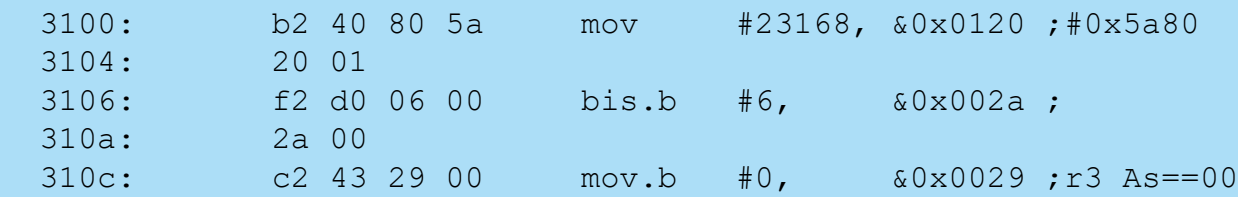

#### 00003110 <\$C\$L1>:

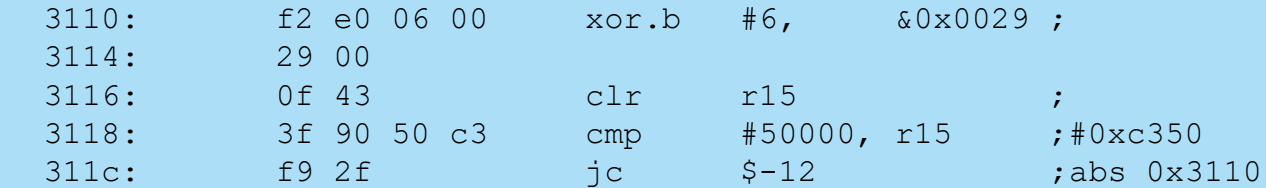

#### 0000311e <\$C\$L2>:

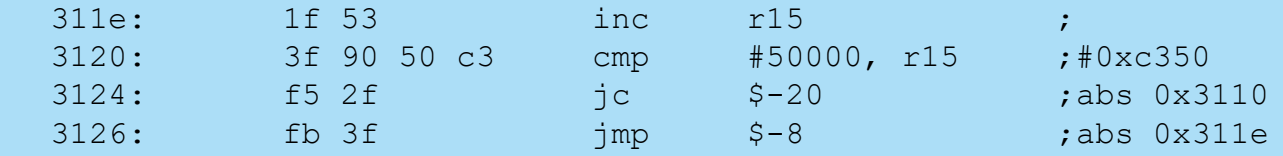

**// continued** 

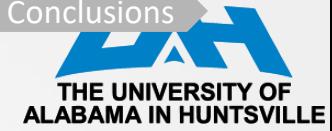

### **objdump Utility: Disassembling**

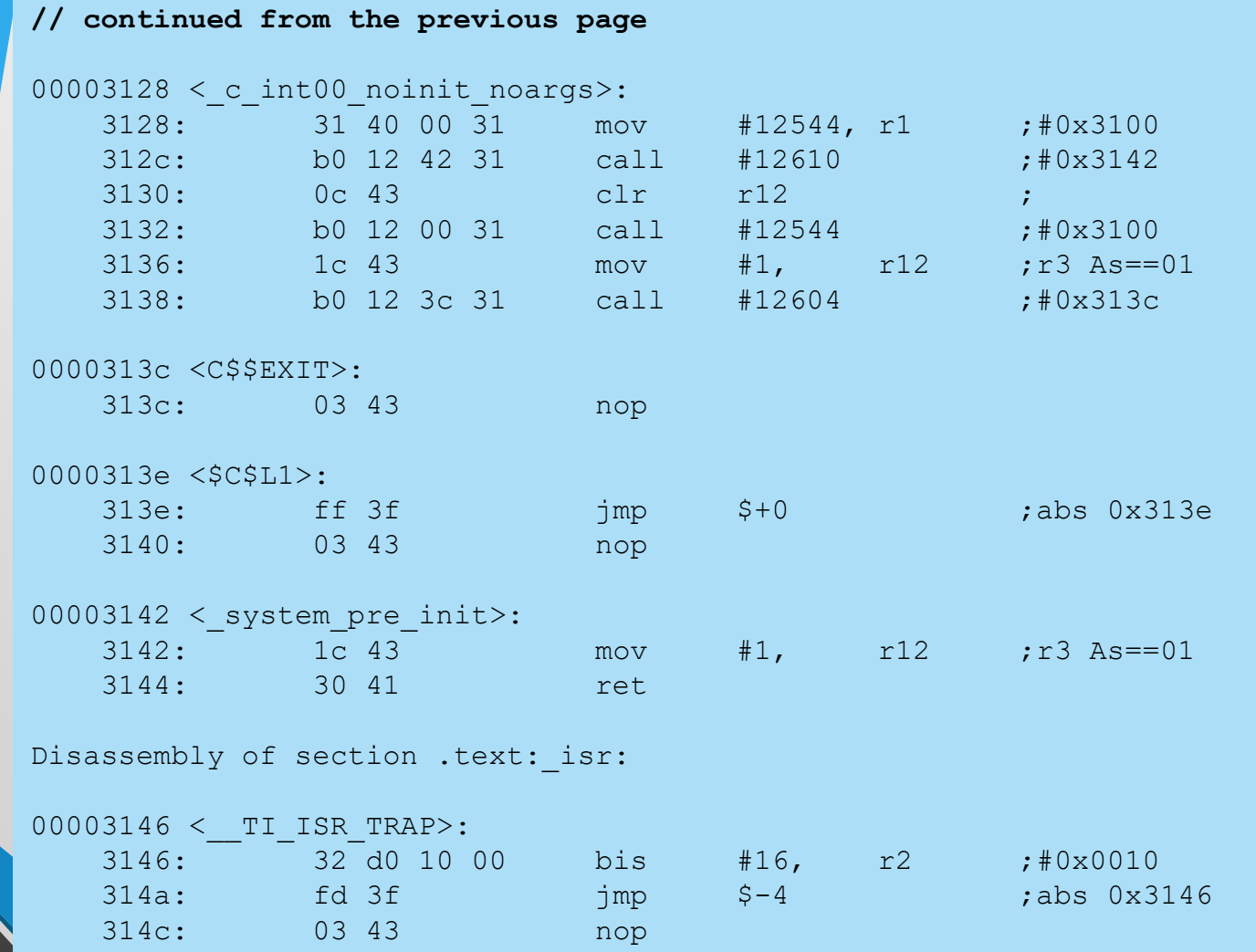

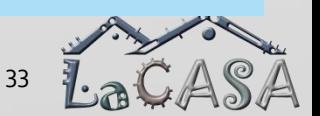

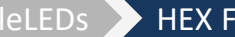

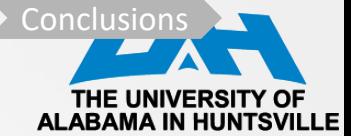

### **Objectives**

- **Objectives** 
	- *Learn How to Create a HEX File using TI Composer Studio*
	- *Learn How to Program the Board Using MSP430 Flasher and HEX File*
	- *Learn How to Retrieve Code from the Board*
	- *Learn How to Disassemble the Retrieved Code*
- Software resources
	- *TI Code Composer with GNU tools*
	- *MSP430 Flasher: <http://www.ti.com/tool/MSP430-FLASHER> (should be installed on your workstation and its exe directory, e.g. c:\ti\MSP430Flasher\_1.3.18, should be in the PATH system environment variable)*
	- *Mike Kohn's Naken\_asm: [https://www.mikekohn.net/micro/naken\\_asm.php](https://www.mikekohn.net/micro/naken_asm.php) (should be installed on your workstation and its exe directory, e.g., c:\ti\naken\_asm, should be in the PATH system environment variable)*
- Hardware resources
	- *TI MSP430 Experimenter's Board*

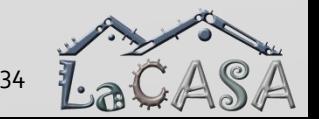

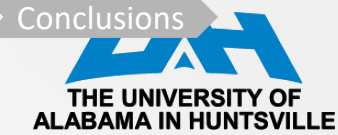

### **Enable MSP430 Hex Utility**

- CCS-General: Select TI compiler
- CCS-Build: Check "Enable MSP430 Hex Utility"

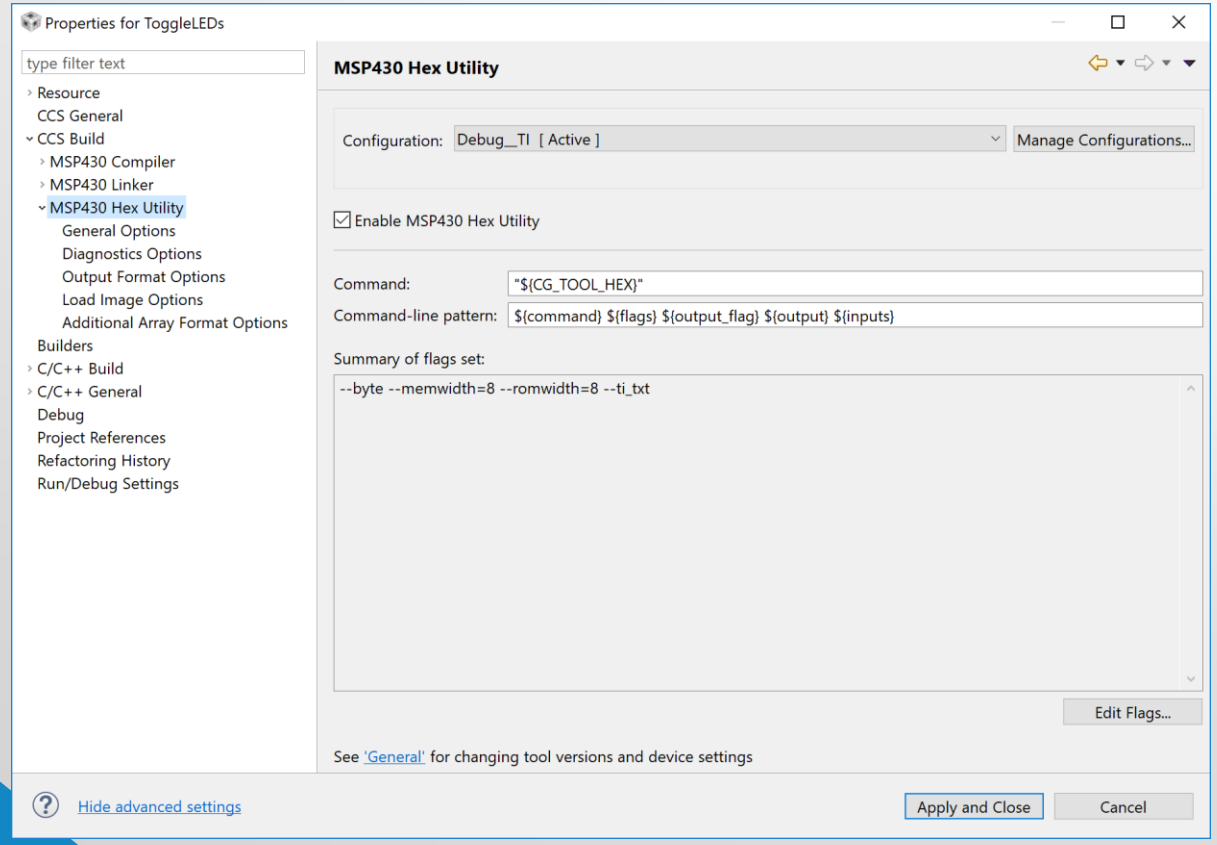

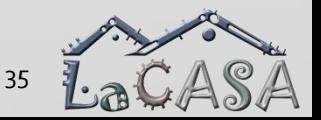

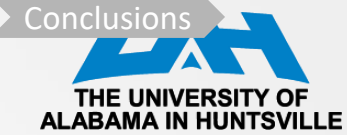

### **General Options**

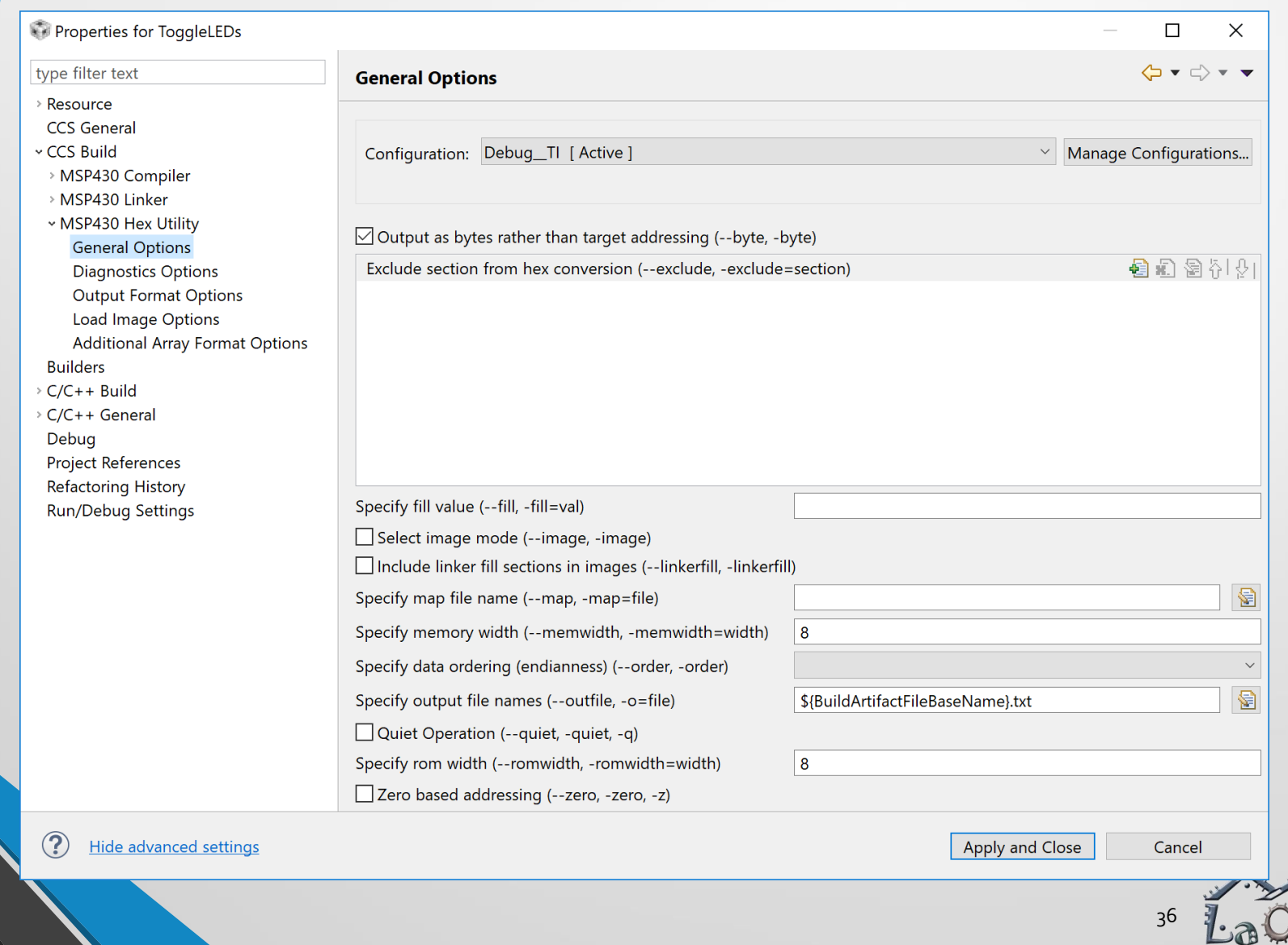

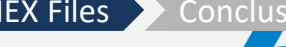

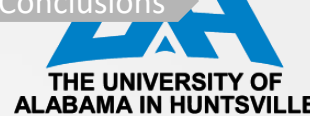

### **Output Format Options**

### Select Output TI-TXT hex format

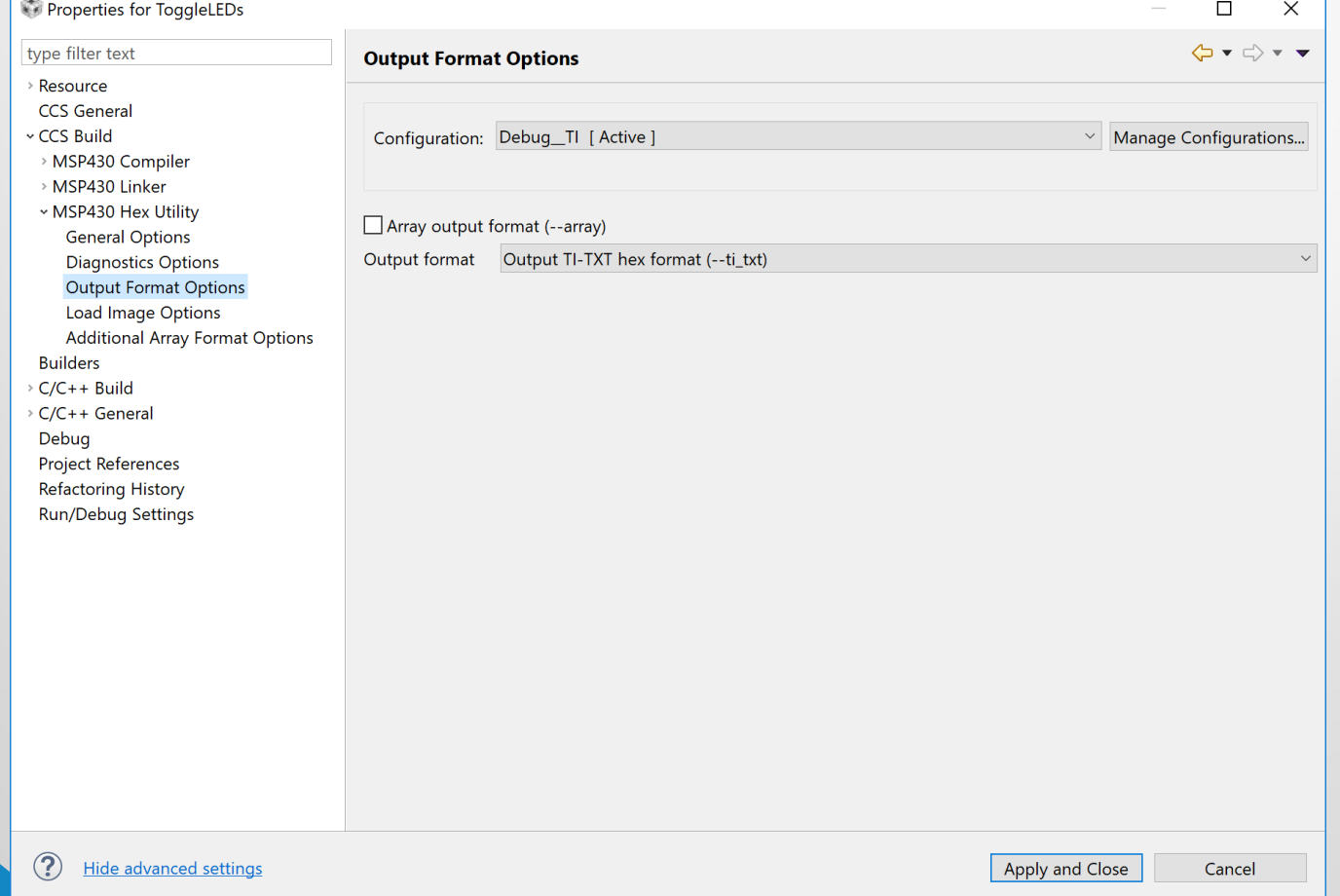

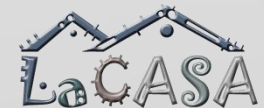

37

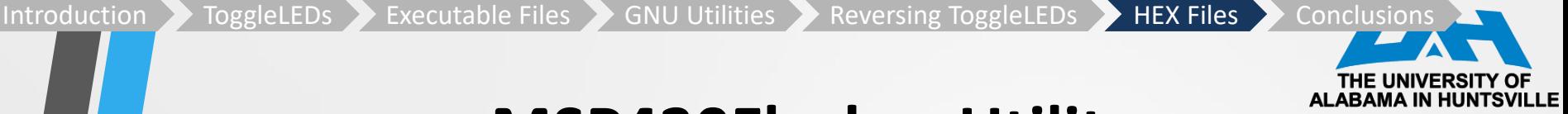

### **MSP430Flasher Utility**

- Shell-based interface that provides easy access to MSP devices through JTAG or Spy-By-Wire (SBW)
	- Ports the most common functions of the MSP Debug Stack to the command line

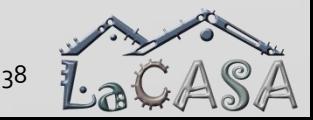

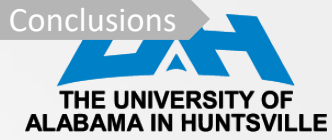

### **MSP430 Flasher Functions**

- 1. Initialize FET debugger
- 2. Perform FET recovery (if a corrupted FET firmware is detected)
- 3. Update FET firmware (if a mismatch between firmware and MSP Debug Stack versions is detected)
- 4. Power up the target MSP device
- 5. Configure the target MSP for JTAG or SBW communication
- 6. Connect to the target MSP and display device information
- 7. Optional: Erase (parts of) the target device memory
- 8. Optional: Load target code into the device from a TXT or HEX file
- 9. Optional: Verify target code transfer
- **10. Optional: Read device memory and write it to a TXT or HEX file**
- 11. Optional: Reset the device
- 12. Optional: Lock JTAG access
- 13. Optional: Reset the device
- 14. Optional: Power down the device
- 15. Optional: Start target code execution
- 16. Disconnect from the target MSP device
- 17. Close the FET connection

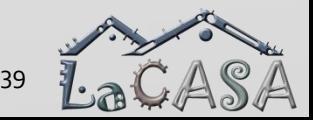

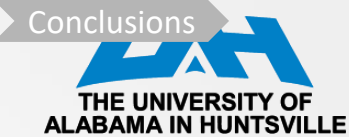

40

LAVADI

### **MSP430Flasher.exe**

**C:\ti\MSPFlasher\_1.3.18>MSP430Flasher.exe \* -----/|-------------------------------------------------------------------- \* \* / |\_\_ \* MSP Flasher v1.3.18 \* | / \* \* -----|/-------------------------------------------------------------------- \* \* \* Evaluating triggers...done No arguments. Aborting. \*\*\*\*\*\*\*\*\*\*\*\*\*\*\*\*\*\*\*\*\*\*\*\*\*\*\*\*\*\*\*\*\*\*\*\*\*\*\*\*\*\*\*\*\*\*\*\*\*\*\*\*\*\*\*\*\*\*\*\*\*\*\*\*\*\*\*\*\*\*\*\*\*\*\*\*\*\*\* Usage: MSP430Flasher [OPTIONS] -n DEVICE\_NAME (optional for MSP430, required for MSP432) specifies the name of the target MSP - prompt in case of mismatch Use -n NO\_TARGET to run MSP Flasher without attempting a target connection (FET detection or FET firmware update only) -i (TI)USB | DETECT | specifies the COM port of a connected debug tool COMn (Win) | (default: TIUSB/USB = first detected FET tool is ttyACMn (Linux) | used) For info on how to connect to specific eZusbmodem\* (OSX) tools, see the MSP Flasher manual. Use -i DETECT to execute a FET detection sweep, displaying detailed info about all connected debug tools. User is prompted to pick a FET. -j fast | medium | slow sets FET speed for JTAG/SBW - only applicable for MSP-FET! Option will be ignored for all other FET tools. Default = medium. -a non-intrusive target connection: use this switch if no reset should be applied to the target device on start-up. Correct target device name needs to be specified using the -n switch!**

Introduction **ToggleLEDs** Executable Files GNU Utilities Reversing ToggleLEDs HEX Files Conclusions

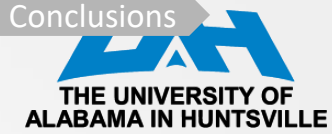

41

LOWAJA

### **MSP430Flasher.exe (cont'd)**

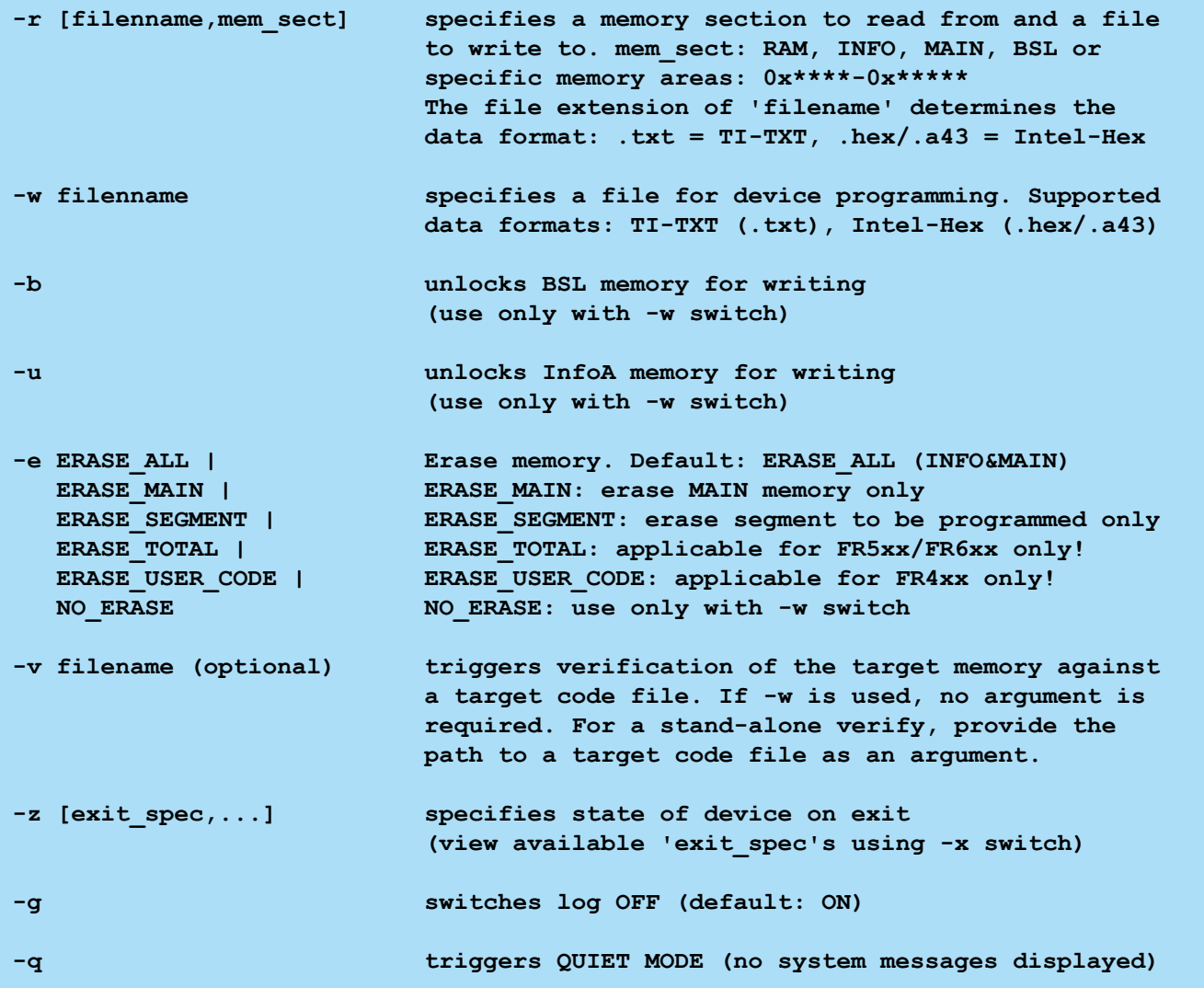

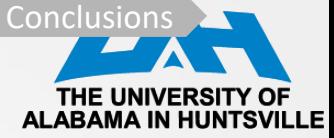

42

LavAJA

### **MSP430Flasher.exe (cont'd)**

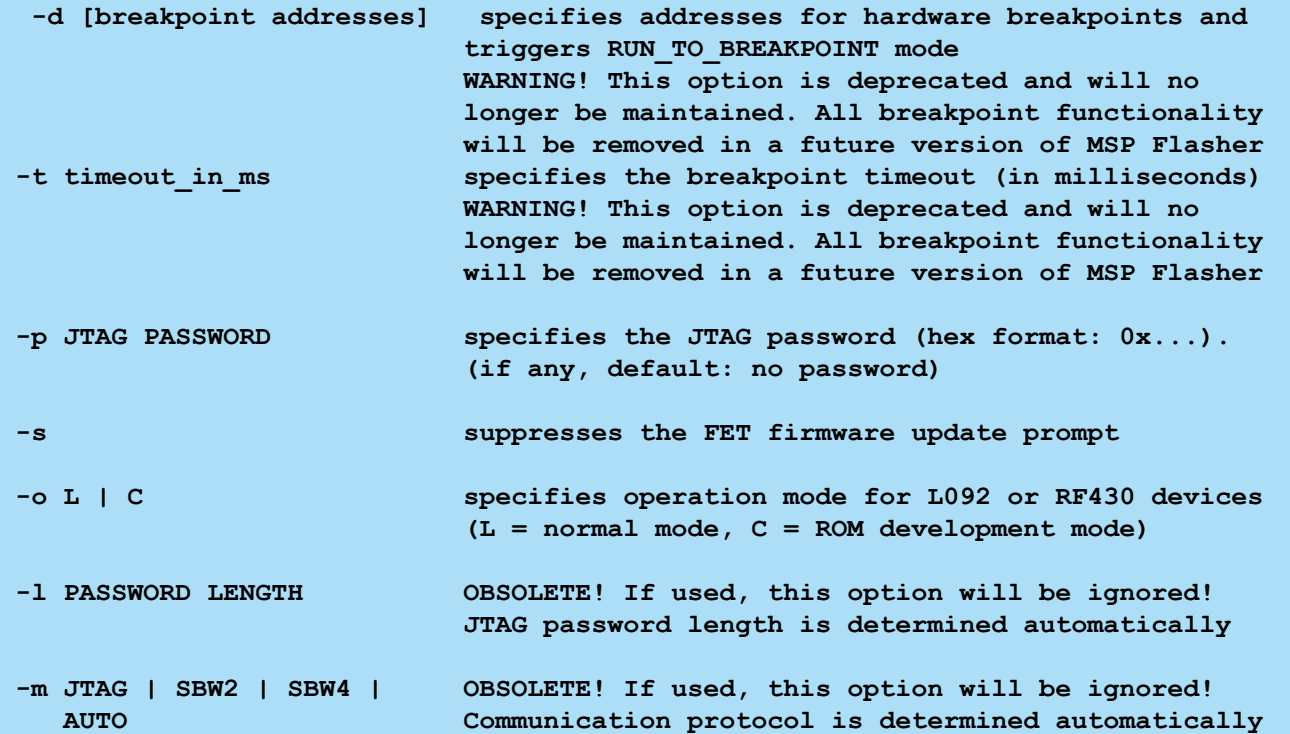

**For a GUI-based alternative, check out UniFlash: http://ti.com/tool/uniflash \*\*\*\*\*\*\*\*\*\*\*\*\*\*\*\*\*\*\*\*\*\*\*\*\*\*\*\*\*\*\*\*\*\*\*\*\*\*\*\*\*\*\*\*\*\*\*\*\*\*\*\*\*\*\*\*\*\*\*\*\*\*\*\*\*\*\*\*\*\*\*\*\*\*\*\*\*\*\* Press ENTER to continue.**

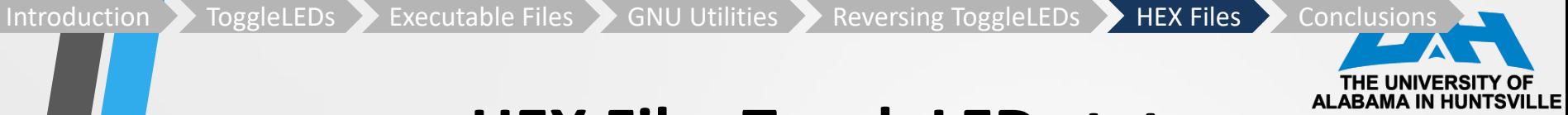

### **HEX File: ToggleLEDs.txt**

### B2 40 80 5A 20 01 F2 D0 06 00 2A 00 C2 43 29 00 F2 E0 06 00 29 00 0F 43 3F 90 50 C3 F9 2F 1F 53 3F 90 50 C3 F5 2F FB 3F 31 40 00 31 B0 12 42 31 0C 43 B0 12 00 31 1C 43 B0 12 3C 31 03 43 FF 3F 03 43 1C 43 30 41 32 D0 10 00 FD 3F 03 43 46 31 46 31 46 31 46 31 46 31 46 31 46 31 46 31 46 31 46 31 46 31 46 31 46 31 46 31 46 31 46 31

q

28 31

@3100

@ffbe FF FF @ffde

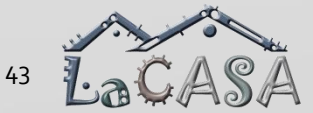

<u>THE UN</u>

## **Download HEX File Using MSP430Flasher**

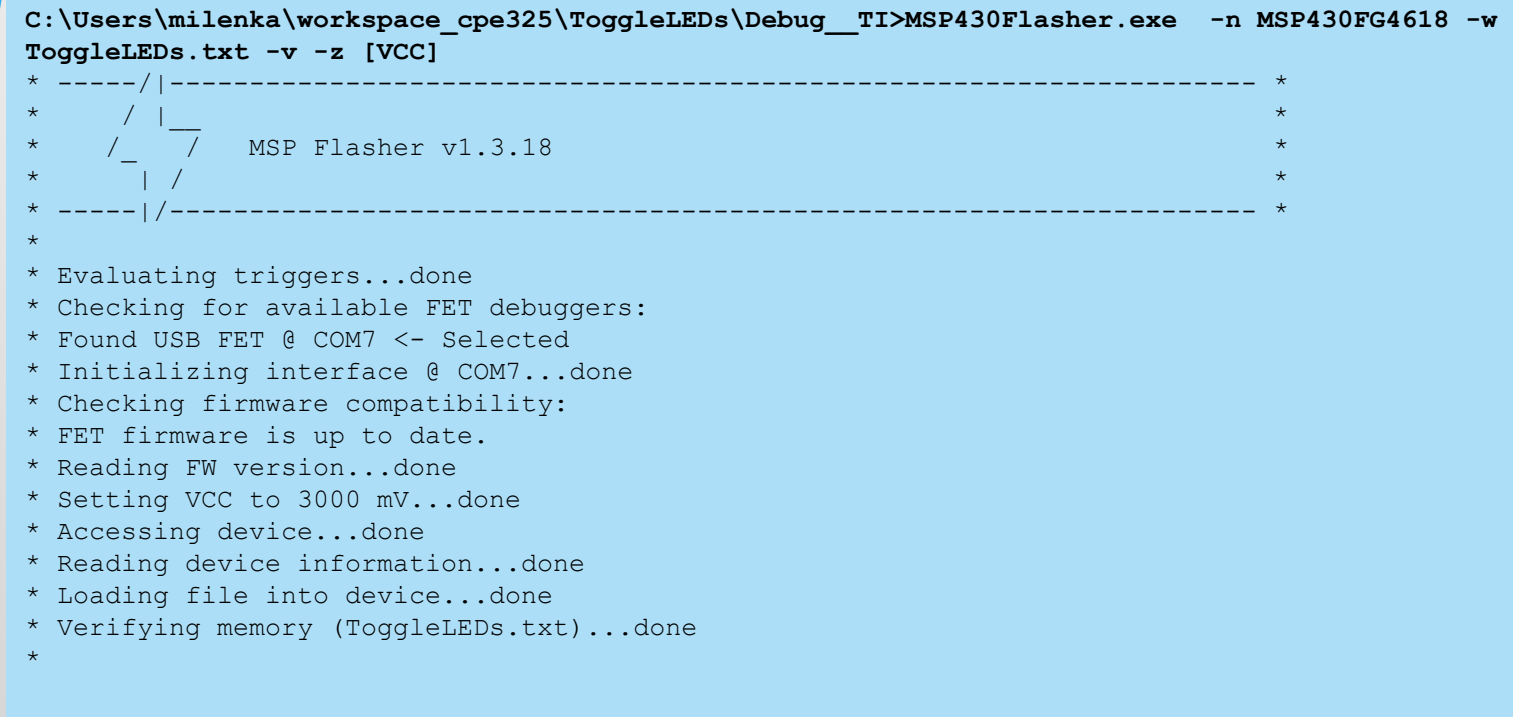

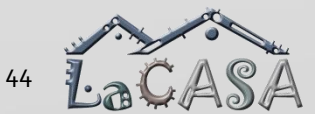

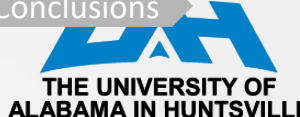

# **Download HEX File Using MSP430Flasher**

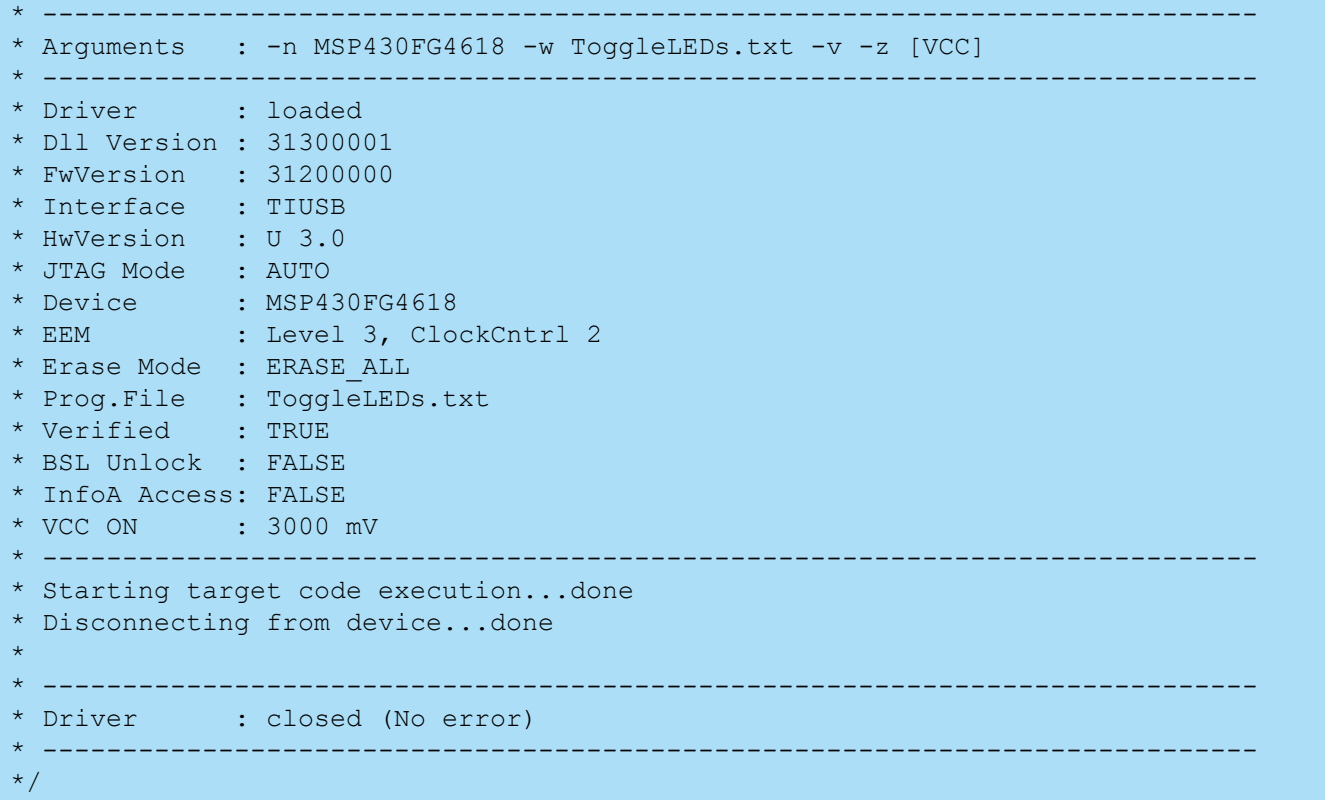

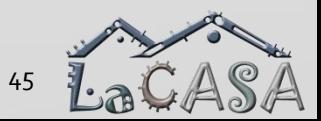

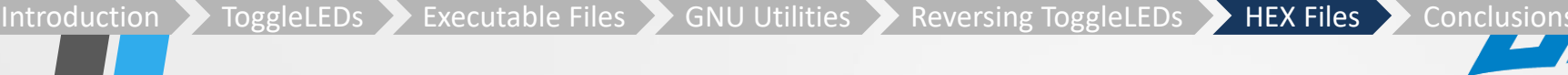

### **Retrieving Flash Image From the Platfor**

• Problem: You need to retrieve a program from the Experimenter Board and reverse engineer it to understand what does it do

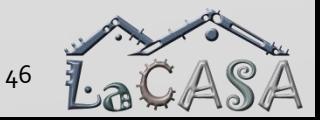

Introduction **ToggleLEDs** Executable Files GNU Utilities Reversing ToggleLEDs HEX Files Conclusion

### **Reading Device Memory**

- MSP430Flasher can read out any section of the device memory and write it to a file
- Memory sectors
	- **MAIN**
	- INFO
	- RAM
	- BSL
- Make sure debug interface is not locked by other applications (e.g., debugger in Code Composer)
- Read sector MAIN using the following command
	- **MSP430Flasher.exe –r [output.txt,MAIN]**

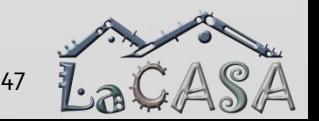

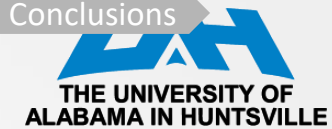

### **Reading MAIN sector**

**C:\Users\milenka\workspace\_cpe325\MSP430Flasher>MSP430Flasher.exe -r [output.txt,MAIN]** \* -----/|-------------------------------------------------------------------- \*  $\star$  / |  $\phantom{a}$ MSP Flasher v1.3.18  $\star$  in a polynomial construction of the construction of the construction of the construction of the construction of the construction of the construction of the construction of the construction of the construction of the \* -----|/-------------------------------------------------------------------- \* \* \* Evaluating triggers...done \* Checking for available FET debuggers: \* Found USB FET @ COM7 <- Selected \* Initializing interface @ COM7...done \* Checking firmware compatibility: \* FET firmware is up to date. \* Reading FW version...done \* Setting VCC to 3000 mV...done \* Accessing device...done \* Reading device information...done \* Dumping memory from MAIN into output.txt...done \* \* ---------------------------------------------------------------------------- \* Arguments : -r [output.txt,MAIN] \* ---------------------------------------------------------------------------- \* Driver : loaded \* Dll Version : 31300001 \* FwVersion : 31200000 \* Interface : TIUSB \* HwVersion : U 3.0 \* JTAG Mode : AUTO \* Device : MSP430FG4618 \* EEM : Level 3, ClockCntrl 2 \* Read File : output.txt (memory segment = MAIN) \* VCC OFF \* ---------------------------------------------------------------------------- \* Powering down...done \* Disconnecting from device...done \* \* ---------------------------------------------------------------------------- \* Driver : closed (No error) \* ----------------------------------------------------------------------------

\*/

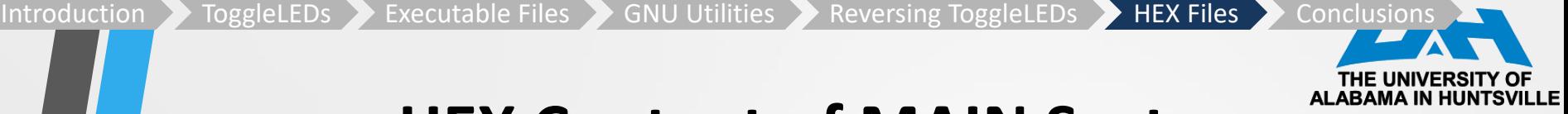

### **HEX Content of MAIN Sector**

- Output.txt contains hexadecimal content of flash memory starting from the address 0x3100
- Note: output.txt is relatively big as it includes the content of the entire Flash memory
- Flash memory locations with 0xFF are erased bytes and thus do not contain useful code (can be actually removed from the file)

```
@3100
B2 40 80 5A 20 01 F2 D0 06 00 2A 00 C2 43 29 00
F2 E0 06 00 29 00 0F 43 3F 90 50 C3 F9 2F 1F 53
3F 90 50 C3 F5 2F FB 3F 31 40 00 31 B0 12 42 31
0C 43 B0 12 00 31 1C 43 B0 12 3C 31 03 43 FF 3F
03 43 1C 43 30 41 32 D0 10 00 FD 3F 03 43 FF FF
                  FF FF FF FF FF FF FF FF FF FF FF FF FF FF FF FF
                     FF FF FF FF FF FF FF FF FF FF FF FF FF FF FF FF
          FF FF FF FF FF FF FF FF FF FF FF FF FF FF FF FF
. . .
```
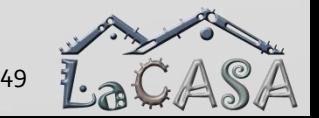

Introduction  $\longrightarrow$  ToggleLEDs  $\longrightarrow$  Executable Files  $\longrightarrow$  GNU Utilities  $\longrightarrow$  Reversing ToggleLEDs  $\longrightarrow$  HEX Files  $\longrightarrow$  Conclusions

### **Disassembling HEX File**

- Create stripped version of the HEX file (output\_Stripped.txt) by removing erased flash locations
- Run disassembler

**naken\_util -msp430 -disasm output\_Stripped.txt > ToggleLEDs\_Reversed.txt**

Inspect code

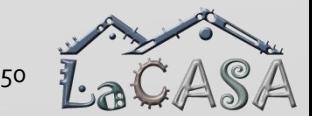

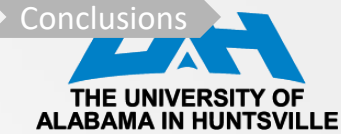

### **Disassembled Code**

**naken\_util - by Michael Kohn Joe Davisson Web: http://www.mikekohn.net/ Email: mike@mikekohn.net**

**Version: April 23, 2018**

**Loaded ti\_txt output\_Stripped.txt from 0x3100 to 0x314f Type help for a list of commands.**

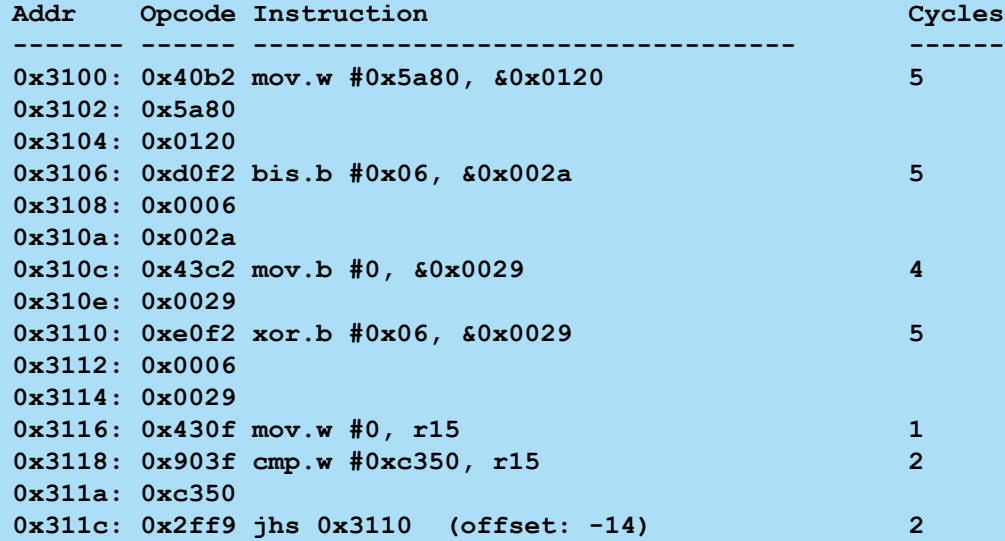

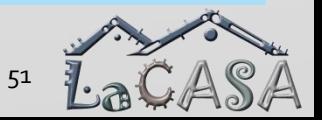

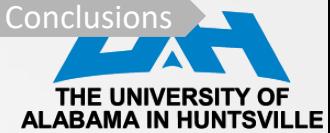

52

LavAd

### **Disassembled Code (cont'd)**

**naken\_util - by Michael Kohn Joe Davisson Web: http://www.mikekohn.net/ Email: mike@mikekohn.net**

**Version: April 23, 2018**

**Loaded ti\_txt output\_Stripped.txt from 0x3100 to 0x314f Type help for a list of commands.**

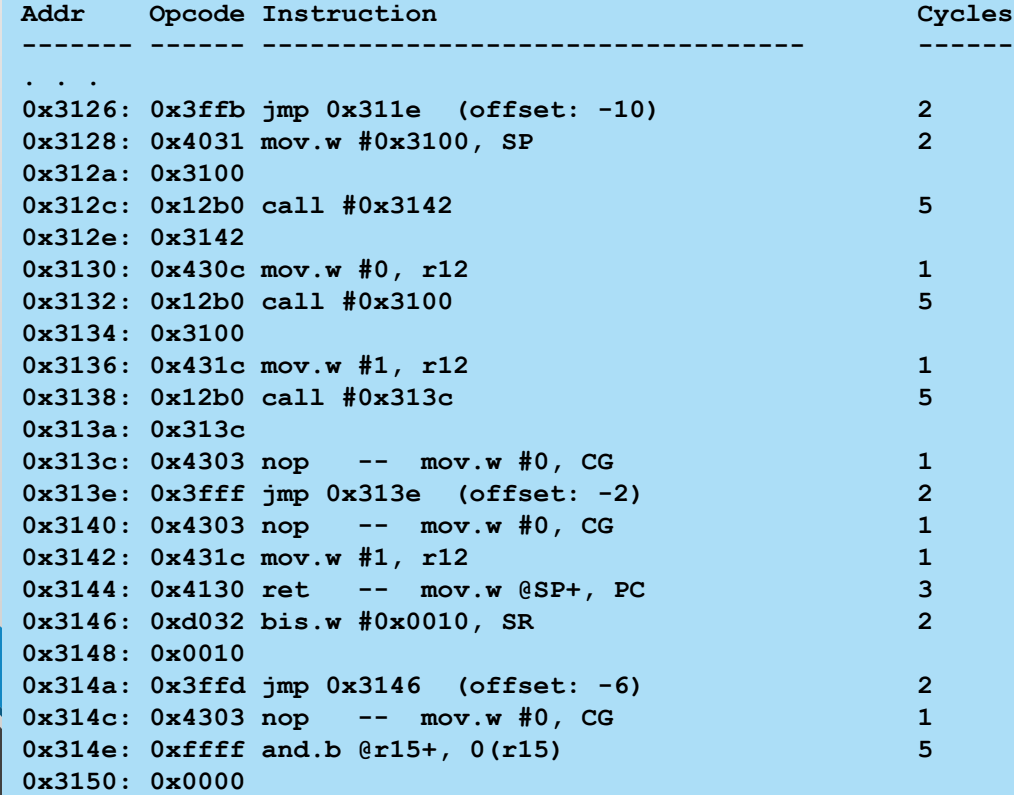

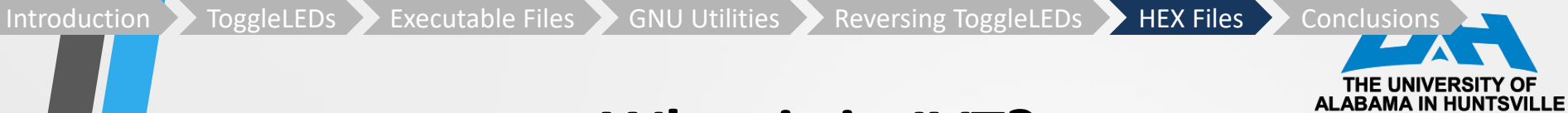

### **What is in IVT?**

**FFD0: FF FF FF FF FF FF FF FF FF FF FF FF FF FF 46 31 FFE0: 46 31 46 31 46 31 46 31 46 31 46 31 46 31 46 31 FFF0: 46 31 46 31 46 31 46 31 46 31 46 31 46 31 28 31**

**=> RESET VECTOR contains 0x3128**

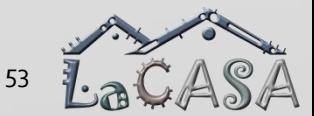

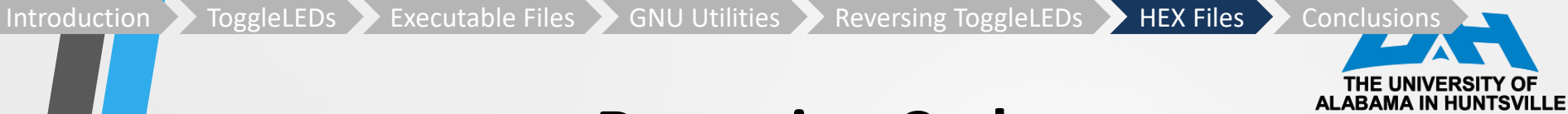

### **Reversing Code**

**naken\_util - by Michael Kohn Joe Davisson Web: http://www.mikekohn.net/ Email: mike@mikekohn.net**

**Version: April 23, 2018**

**Loaded ti\_txt output\_Stripped.txt from 0x3100 to 0x314f Type help for a list of commands.**

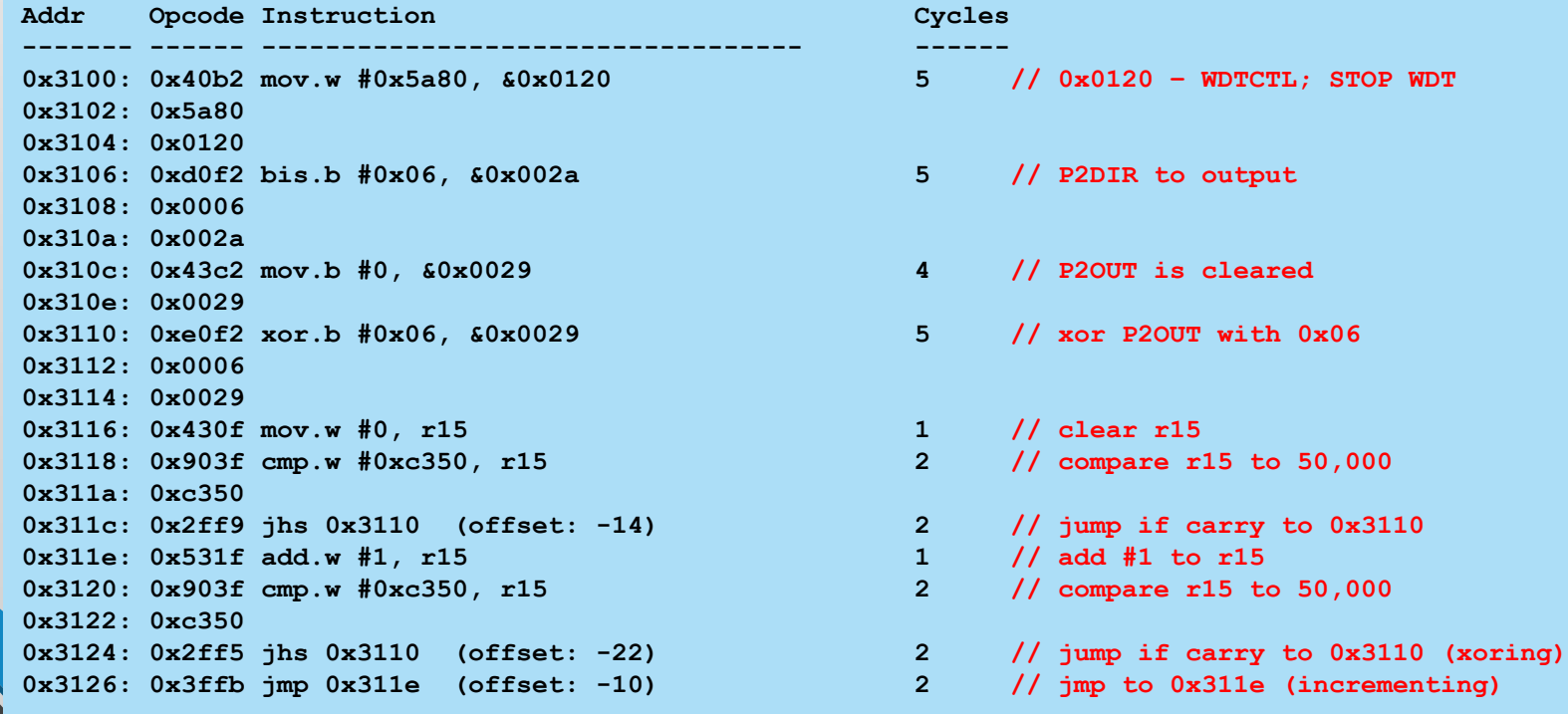

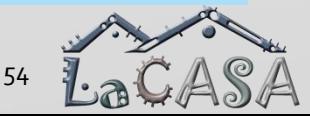

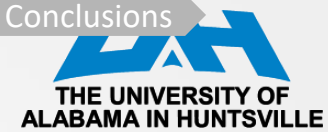

55

LavAd

### **Disassembled Code (cont'd)**

**naken\_util - by Michael Kohn Joe Davisson Web: http://www.mikekohn.net/ Email: mike@mikekohn.net**

**Version: April 23, 2018**

**Loaded ti\_txt output\_Stripped.txt from 0x3100 to 0x314f Type help for a list of commands.**

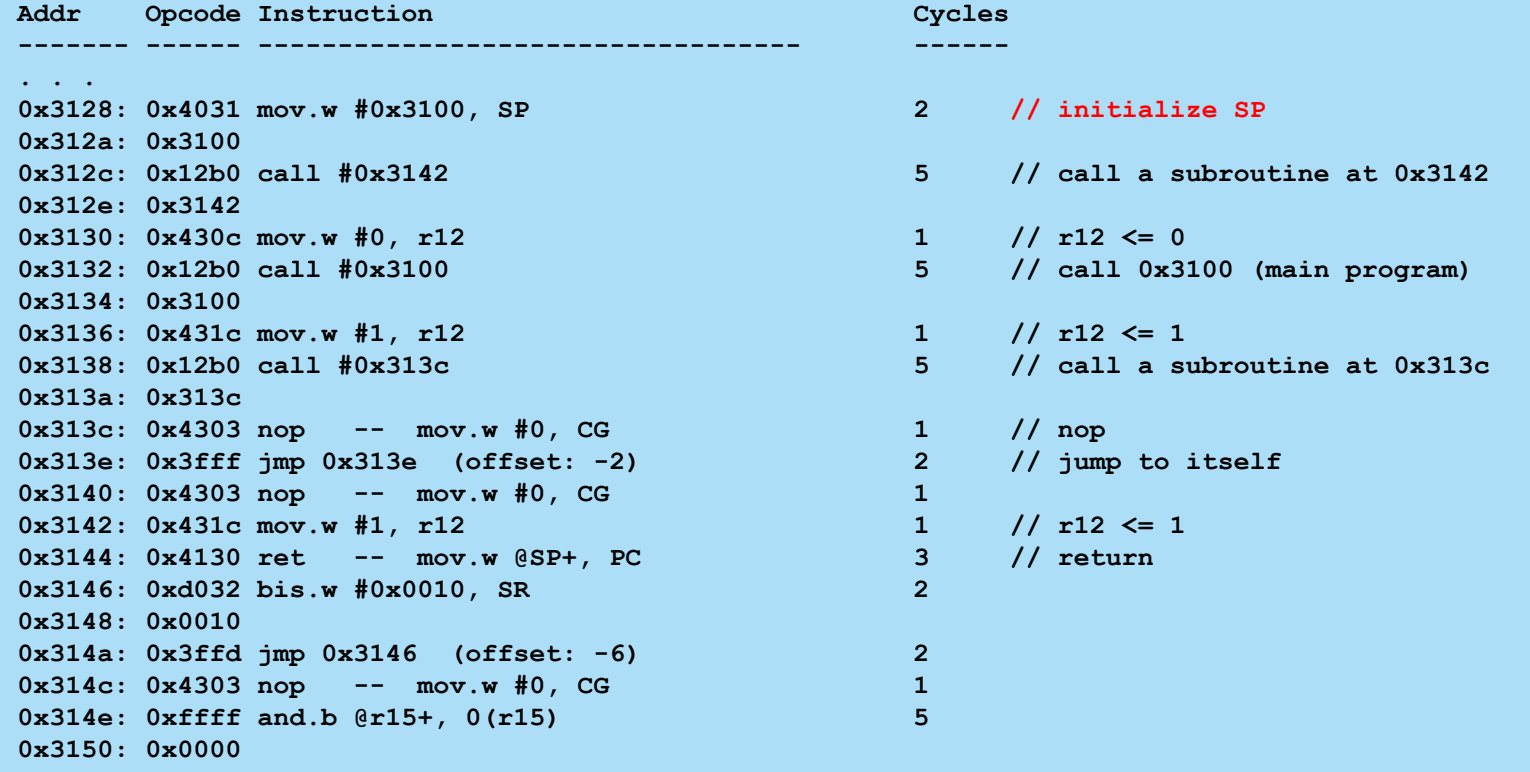

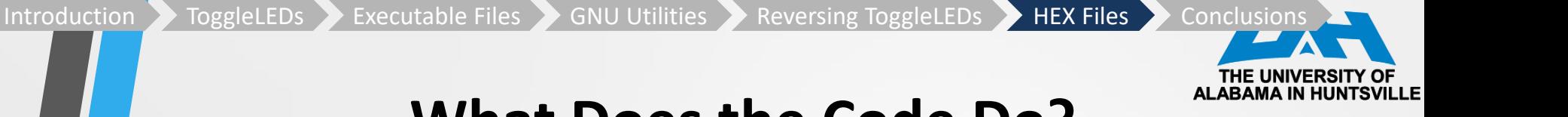

### **What Does the Code Do?**

- Blink LEDs connected on Port2 pins 1 and 2
- Delay:  $50,000*7$ cc = 0.35 s

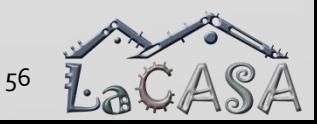

#### Introduction  $\longrightarrow$  ToggleLEDs  $\longrightarrow$  Executable Files  $\longrightarrow$  GNU Utilities  $\longrightarrow$  Reversing ToggleLEDs  $\longrightarrow$  HEX Files  $\longrightarrow$  Conclusions

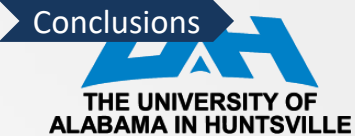

### **Conclusions**

- Software reverse engineering flows
- Code compilation and executable file formats
- Binary utilities for reverse engineering
- Generating HEX File
- Downloading HEX File
- Retrieving HEX File
- Reversing code using naken asm

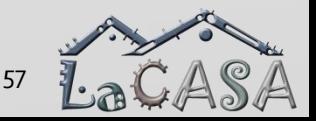